### <span id="page-0-0"></span>**Dell™ Inspiron™ N3010 Servis El Kitabı**

Ba[şlamadan Önce](file:///C:/data/systems/insN3010/tr/SM/before.htm#wp1435071)  [Pil](file:///C:/data/systems/insN3010/tr/SM/battery.htm#wp1435071)  [Bellek Modülü Kapağı](file:///C:/data/systems/insN3010/tr/SM/bottomco.htm#wp1435071)  [Bellek Modülleri](file:///C:/data/systems/insN3010/tr/SM/memory.htm#wp1180190)  Klavye<br>[Avuçiçi Dayanağı](file:///C:/data/systems/insN3010/tr/SM/palmrest.htm#wp1038494) Aksamı Güç Düğ[mesi Kart](file:///C:/data/systems/insN3010/tr/SM/pwrbutto.htm#wp1179886)ı Bluetooth® [Kablosuz Teknolojili Dahili Modül](file:///C:/data/systems/insN3010/tr/SM/btboard.htm#wp1213253)  [Ekran](file:///C:/data/systems/insN3010/tr/SM/display.htm#wp1109848)  Kamera Modülü<br>İslemci Isı [Emicisi Fan](file:///C:/data/systems/insN3010/tr/SM/cpucool(.htm#wp1084976)ı

[Orta Kapak](file:///C:/data/systems/insN3010/tr/SM/hingecov.htm#wp1000550)  [VGA Konektör Kartı](file:///C:/data/systems/insN3010/tr/SM/vgabrd.htm#wp1179886)  [Sistem Kart](file:///C:/data/systems/insN3010/tr/SM/sysboard.htm#wp1039860)ı [Sabit Sürücü](file:///C:/data/systems/insN3010/tr/SM/hdd.htm#wp1192085)  İş[lemci Is](file:///C:/data/systems/insN3010/tr/SM/cpucoolb.htm#wp1084976)ı Emicisi [İşlemci Modülü](file:///C:/data/systems/insN3010/tr/SM/cpu.htm#wp1084976)  [Kablosuz Mini Kart](file:///C:/data/systems/insN3010/tr/SM/minicard.htm#wp1180236)  Düğ[me Pil](file:///C:/data/systems/insN3010/tr/SM/coinbatt.htm#wp1179886)  [Hoparlörler](file:///C:/data/systems/insN3010/tr/SM/speaker.htm#wp1038494)  [BIOS'u S](file:///C:/data/systems/insN3010/tr/SM/bios.htm#wp1110207)ıfırlama

#### **Notlar, Dikkat Edilecek Noktalar ve Uyarılar**

**NOT:** Bu metinde kullanılan ticari markalar.

- **DİKKAT: DİKKAT, yönergelere uyulmadığında donanımın zarar görebileceğini veya veri kaybı olabileceğini belirtir.**
- **UYARI: UYARI, meydana gelebilecek olası maddi hasar, kişisel yaralanma veya ölüm tehlikesi anlamına gelir.**

### **Bu belgedeki bilgiler önceden bildirilmeksizin değiştirilebilir. © 2010 Dell Inc. Tüm hakları saklıdır.**

Dell Inc.'in yazılı izni olmadan bu materyallerin herhangi bir şekilde çoğaltılması kesinlikle yasaktır.

Bu metinde kullanılan ticari markalar: *Dell ve DELL* logosu Dell Inc.'nin ticari markalandır; *Bluetooth, Bluetooth SlG, Inc.'ye ait* olan ve Dell tarafından lisans altında kullanılan tescilli<br>ticari markadır; *Microsoft* 

Bu belgede, marka ve adların **sahiplerine ya da ürünlerine atıfta bulunmak** için b**aş**ka ticari marka ve ticari adlar kullanılabilir. Dell Inc. kendine ait olanların dışındaki ticari<br>markalar ve ticari isimlerle ilgili hiç

Yasal model: P10S serisi Tescilli tip: P10S001

Mart 2010 Rev. A00

 **Pil Dell™ Inspiron™ N3010 Servis El Kitabı** 

Pili Çı[karma](#page-1-0) 

**Pil Değiştirme** 

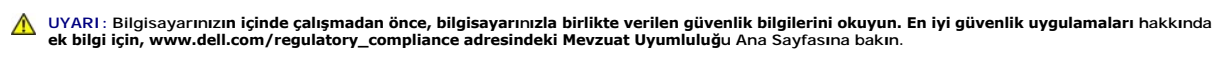

DIKKAT: Elektrostatik boşalımı **önlemek için, bir bilek topraklama kayışı** kullanarak ya da boyanmam**ış metal yüzeylere (bilgisayarı**nız üzerinde<br>**bulunan konnektör gibi) sı**k sık dokunarak kendinizi topraklayın.

DIKKAT: Yalnızca yetkili bir servis teknisyeni bilgisayarınızda onarım yapmalıdır. Dell™ tarafından yetkilendirilmemiş servislerden kaynaklanan<br>zararlar garantinizin kapsamında değildir.

DIKKAT: Bilgisayarı**n zarar görmesini önlemek için, yalnız bu modeldeki Dell bilgisayar için tasarlanmış** olan pilleri kullanın. Ba**ş**ka Dell<br>**bilgisayarlar için tasarlanmış** pilleri kullanmayın.

### <span id="page-1-0"></span>**Pili Çıkarma**

- 1. Ba[şlamadan Önce](file:///C:/data/systems/insN3010/tr/SM/before.htm#wp1435071) bölümündeki yönergeleri uygulayın.
- 2. Bilgisayarı çevirin.
- 3. Pil kilitleme mandalını kaydırarak kilitli konuma getirin.
- 4. Pil serbest bırakma mandalını yana kaydırın.
- 5. Pili döndürüp kaldırarak pil yuvasından çıkarın.

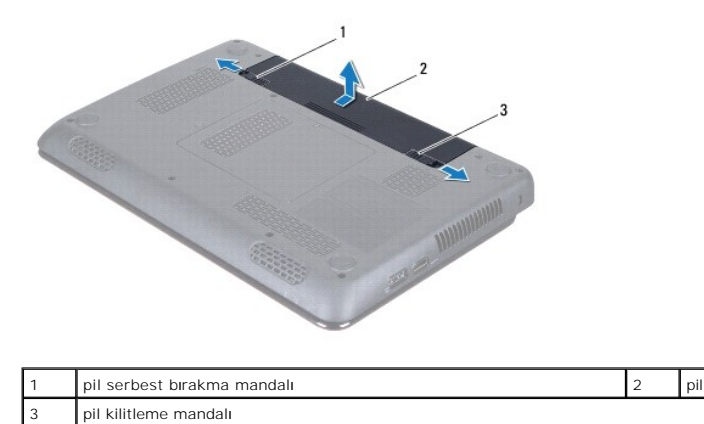

### <span id="page-1-1"></span>**Pil Değiştirme**

**DİKKAT: Bilgisayarın zarar görmesini önlemek için, yalnız bu modeldeki Dell bilgisayar için tasarlanmış olan pilleri kullanın.** 

- 1. Pili yuvaya takın ve yerine oturana kadar itin.
- 2. Pil kilitleme mandalını kaydırarak kilitli konuma getirin.

#### **Başlamadan Önce Dell™ Inspiron™ N3010 Servis El Kitabı**

- [Önerilen Araçlar](#page-2-0)
- Bilgisayarı Kapatm
- Bilgisayarınızın İçinde Çalışmaya Ba[şlamadan Önce](#page-2-2)

Bu kılavuzda bilgisayarınızdaki bileşenlerin takılması **ya da ç**ıkarılması i**çin yordamlar sunulur. Aksi belirtilmedikçe, her yordamda aşağı**daki şartları**n geçerli**<br>olduğu varsayılır:

- l [Bilgisayar](#page-2-1)ı Kapatma ve Bilgisayarınızın İçinde Çalışmaya Ba[şlamadan Önce](#page-2-2) bölümlerindeki adımları gerçekleştirdiğiniz.
- l Bilgisayarınızla birlikte verilen güvenlik bilgilerini okuduğunuz*.*
- l Bir bileşen, değiştirilebilir veya (ayrı olarak satın alınmışsa) çıkarma yordamı tersten uygulanarak takılabilir.

### <span id="page-2-0"></span>**Önerilen Araçlar**

Bu belgedeki yordamlar için aşağıdaki araçlar gerekir:

- l Küçük düz uçlu tornavida
- l Phillips tornavida
- l Plastik çubuk
- l BIOS çalıştırılabilir güncelleme programı **support.dell.com** adresinde mevcuttur

#### <span id="page-2-1"></span>**Bilgisayarı Kapatma**

- ∧ DİKKAT: Veri kaybını önlemek için, bilgisayarınızı kapatmadan önce açık dosyaları kaydedip kapatın ve açık programlardan çıkın.
- 1. Açık dosyaları kaydedip kapatın ve açık programlardan çıkın.
- 2. **Başlat** , ok simgesi ve ardından **Kapat**'ı tıklatın.

İşletim sistemini kapatma işlemi sona erdiğinde bilgisayar kapanır.

3. Bilgisayarın ve takılı aygıtların kapandığından emin olun. İşletim sisteminizi kapattığınızda bilgisayarınız ve takılı aygıtlarınız otomatik olarak kapanmadıysa, güç düğmesine basın ve bilgisayar kapanana kadar basılı tutun.

#### <span id="page-2-2"></span>**Bilgisayarınızın İçinde Çalışmaya Başlamadan Önce**

Bilgisayarınızı olası zararlardan korumak ve kendi kişisel güvenliğinizi sağlamak için aşağıdaki güvenlik yönergelerini kullanın.

- UYARI: Bilgisayarınızın içinde çalışmadan önce, bilgisayarınızla birlikte verilen güvenlik bilgilerini okuyun. En iyi güvenlik uygulamaları hakkında<br>ek bilgi için, www.dell.com/regulatory\_compliance adresindeki Mevzuat Uyu
- DIKKAT: Elektrostatik boşalımı **önlemek için, bir bilek topraklama kayışı** kullanarak ya da boyanmam**ış metal yüzeylere (bilgisayarı**nız üzerinde<br>**bulunan konnektör gibi) sı**k sık dokunarak kendinizi topraklayın.
- DIKKAT: Bileşenleri ve kartları itina ile kullanın. Bileşenlere veya kartları**n üzerindeki temas noktaları**na dokunmayın. Kartları **uç k**ısmından veya<br>metal montaj kenarından tutun. İşlemci gibi bileşenleri pinlerinden değ
- DIKKAT: Yalnızca yetkili bir servis teknisyeni bilgisayarınızda onarım yapmalıdır. Dell™ tarafından yetkilendirilmemiş servislerden kaynaklanan<br>zararlar garantinizin kapsamında değildir.
- DIKKAT: Bir kabloyu çıkartırken kablonun kendisini değil, fişi veya koruyucu halkayı tutarak çekin. Bazı kablolarda kilitleme dilleri vardır; bu tür<br>kabloları çıkarırken, kabloyu çekmeden önce kilitleme dillerini içeriye b
- △ DİKKAT: Bilgisayara vermekten kaçınmak için, bilgisayarın içinde çalışmaya başlamadan önce aşağıdaki adımları uygulayın.

1. Bilgisayar kapağının çizilmesini önlemek üzere çalışma yüzeyinin düz ve temiz olmasını sağlayın.

- 2. [Bilgisayar](#page-2-1)ınızı kapatın (bkz. Bilgisayarı Kapatma).
- **DİKKAT: Ağ kablosunu çıkarmak için, önce kabloyu bilgisayarınızdan ve ardından ağ aygıtından çıkarın.**
- 3. Tüm telefon veya ağ kablolarını bilgisayarınızdan çıkarın.
- 4. Basın ve 7-in-1 Bellek Kartı Okuyucudaki takılı kartları çıkarın.
- 5. Bilgisayarınızı ve tüm bağlı aygıtları elektrik prizlerinden çıkarın.
- 6. Bağlı tüm aygıtları bilgisayarınızdan çıkarın.

 $\triangle$  DİKKAT: Sistem kartının hasar görmesini engellemek için, bilgisayar içinde çalışmadan önce ana pili (bkz. Pili Çı[karma](file:///C:/data/systems/insN3010/tr/SM/battery.htm#wp1442926)) çıkarın.

- 7. Pili çıkarın (bkz. Pili Çı[karma](file:///C:/data/systems/insN3010/tr/SM/battery.htm#wp1442926)).
- 8. Bilgisayarın üst kenarını yukarı getirin, ekranı açın ve sistem kartını topraklamak için güç düğmesine basın.

### **BIOS'u Sıfırlama**

**Dell™ Inspiron™ N3010 Servis El Kitabı** 

- 1. Bilgisayarı açın.
- 2. **support.dell.com/support/downloads** adresine gidin.
- 3. Bilgisayarınızın BIOS güncelleştirme dosyasını bulun:

**NOT:** Bilgisayarınızın Servis Etiketi bilgisayarın üstündeki bir etikette yer alır.

Bilgisayarınızın Service Tag (Servis Etiketi) bilgisine sahipseniz:

- a. **Enter a Service Tag** (Bir Servis Etiketi Girin) öğesini tıklatın.
- b. **Enter a service tag:** (Bir servis etiketi girin:) alanına bilgisayarınızın Servis Etiketini girin, **Go** (Başla) öğesini tıklatıp Adı[m 4](#page-4-0) ile devam edin.

Bilgisayarınızın Service Tag (Servis Etiketi) bilgisine sahip değilseniz:

- a. **Select Model** (Modeli Seç)'i tıklatın.
- b. **Select Your Product Family** (Ürün Ailenizi Seçin) listesinden ürün tipini seçin.
- c. **Select Your Product Line** (Ürün Grubunuzu Seçin) listesinden ürününüzün markasını seçin.
- d. **Select Your Product Model** (Ürün Modelinizi Seçin) listesinden ürününüzün model numarasını seçin.

**NOT:** Farklı bir model seçtiyseniz ve baştan başlamak istiyorsanız, menünün sağ üst köşesinden **Start Over** (Yeniden Başla) düğmesini tıklatın.

- e. **Confirm** (Onayla) düğmesini tıklatın.
- <span id="page-4-0"></span>4. Ekranda bir sonuç listesi belirir. **BIOS** öğesini Tıklatın.
- 5. En son BIOS dosyasını yüklemek için **Download Now** (Şimdi Yükle) öğesini tıklatın. **File Download** (Dosya Yükleme) penceresi açılır.
- 6. Masaüstündeki dosyayı kaydetmek için **Kaydet** öğesini tıklatın. Dosya masaüstünüze yüklenir.
- 7. **Download Complete** (Yükleme Tamamlandı) penceresi görünürse **Close** (Kapat)'ı tıklatın. Dosya simgesi masaüstünüzde görünür ve yüklenen BIOS güncelleştirme dosyasıyla aynı ada sahiptir.
- 8. Masaüstündeki dosya simgesini çift tıklatın ve ekrandaki yönergeleri izleyin.

#### **Bellek Modülü Kapağı Dell™ Inspiron™ N3010 Servis El Kitabı**

- [Bellek Modülü Kapağı](#page-5-0)nı Çıkarma
- **[Bellek Modülü Kapağı](#page-5-1)nı Yerine Tak**
- UYARI: Bilgisayarınızın içinde çalışmadan önce, bilgisayarınızla birlikte verilen güvenlik bilgilerini okuyun. En iyi güvenlik uygulamaları hakkında<br>ek bilgi için, www.dell.com/regulatory\_compliance adresindeki Mevzuat Uyu
- DIKKAT: Elektrostatik boşalımı **önlemek için, bir bilek topraklama kayışı** kullanarak ya da boyanmam**ış metal yüzeylere (bilgisayarı**nız üzerinde<br>**bulunan konnektör gibi) sı**k sık dokunarak kendinizi topraklayın.
- DIKKAT: Yalnızca yetkili bir servis teknisyeni bilgisayarınızda onarım yapmalıdır. Dell™ tarafından yetkilendirilmemiş servislerden kaynaklanan<br>zararlar garantinizin kapsamında değildir.
- DIKKAT: Bilgisayarı**n zarar görmesini önlemek için, yalnız bu modeldeki Dell bilgisayar için tasarlanmış** olan pilleri kullanın. Ba**ş**ka Dell<br>**bilgisayarlar için tasarlanmış** pilleri kullanmayın.

### <span id="page-5-0"></span>**Bellek Modülü Kapağını Çıkarma**

- 1. Ba[şlamadan Önce](file:///C:/data/systems/insN3010/tr/SM/before.htm#wp1435071) bölümündeki yönergeleri uygulayın.
- 2. Pili çıkarın (bkz. Pili Çı[karma](file:///C:/data/systems/insN3010/tr/SM/battery.htm#wp1442926)).
- 3. Bellek modülü kapağını bilgisayar tabanına sabitleyen tutucu vidayı gevşetin.
- 4. Bellek modülü kapağını kaldırarak bilgisayar tabanından çıkarın.

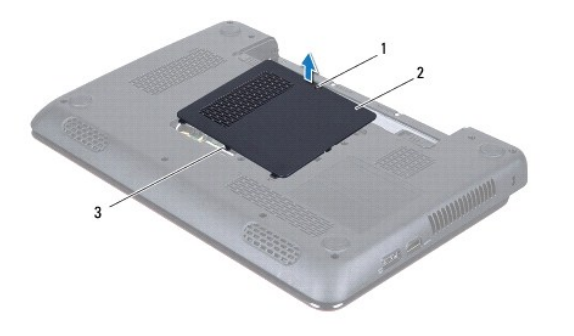

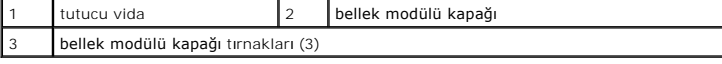

### <span id="page-5-1"></span>**Bellek Modülü Kapağını Yerine Takma**

- 1. Ba[şlamadan Önce](file:///C:/data/systems/insN3010/tr/SM/before.htm#wp1435071) bölümündeki yönergeleri uygulayın.
- 2. Bellek modülü kapağındaki tırnakları bilgisayar tabanındaki yuvalarla hizalayarak bellek modülü kapağını yerine yerleştirin.
- 3. Bellek modülü kapağını yavaşça yerine oturtun.
- 4. Bellek modülü kapağını bilgisayar tabanıa sabitleyen tutucu vidayı sıkın.
- 5. [Pil De](file:///C:/data/systems/insN3010/tr/SM/battery.htm#wp1443274)ğiştirme (bkz. Pil Değiştirme).

#### **Bluetooth® Kablosuz Teknolojili Dahili Modül Dell™ Inspiron™ N3010 Servis El Kitabı**

- [Bluetooth Modülünü Çı](#page-6-0)karma **Bluetooth Modülünü Yerine Takma**
- 
- UYARI: Bilgisayarınızın içinde çalışmadan önce, bilgisayarınızla birlikte verilen güvenlik bilgilerini okuyun. En iyi güvenlik uygulamaları hakkında<br>ek bilgi için, www.dell.com/regulatory\_compliance adresindeki Mevzuat Uyu
- DIKKAT: Elektrostatik boşalımı **önlemek için, bir bilek topraklama kayışı** kullanarak ya da boyanmam**ış metal yüzeylere (bilgisayarı**nız üzerinde<br>**bulunan konnektör gibi) sı**k sık dokunarak kendinizi topraklayın.

DIKKAT: Yalnızca yetkili bir servis teknisyeni bilgisayarınızda onarım yapmalıdır. Dell™ tarafından yetkilendirilmemiş servislerden kaynaklanan<br>zararlar garantinizin kapsamında değildir.

**DİKKAT: Sistem kartının hasar görmesini engellemek için, bilgisayar içinde çalışmadan önce ana pili (bkz. Pili Çı[karma](file:///C:/data/systems/insN3010/tr/SM/battery.htm#wp1442926)) çıkarın.**

Bilgisayarınızla Bluetooth kablosuz teknolojisi olan bir kart sipariş ettiyseniz, kart zaten takılıdır.

### <span id="page-6-0"></span>**Bluetooth Modülünü Çıkarma**

- 1. Ba[şlamadan Önce](file:///C:/data/systems/insN3010/tr/SM/before.htm#wp1435071) bölümündeki yönergeleri uygulayın.
- 2. Pili çıkarın (bkz. Pili Cı[karma](file:///C:/data/systems/insN3010/tr/SM/battery.htm#wp1442926)).
- 3. Bellek modülü kapağını çıkarın (bkz. [Bellek Modülü Kapağı](file:///C:/data/systems/insN3010/tr/SM/bottomco.htm#wp1450872)nı Çıkarma).
- 4. Bellek modüllerini çıkarın (bkz. [Bellek Modüllerini Çı](file:///C:/data/systems/insN3010/tr/SM/memory.htm#wp1180211)karma).
- 5. Klavyeyi çıkarın (bkz. [Klavyeyi Çı](file:///C:/data/systems/insN3010/tr/SM/keyboard.htm#wp1201059)karma).
- 6. Avuç içi dayanağı aksamını çıkarın (bkz. [Avuç İçi Dayanağı](file:///C:/data/systems/insN3010/tr/SM/palmrest.htm#wp1044787) Aksamını Çıkarma).
- 7. Bluetooth kartını sistem kartına bağlayan vidayı çıkarın.
- 8. Bluetooth modülünü sistem kartındaki konnektörden ayırmak için Bluetooth modülünü kaldırın.

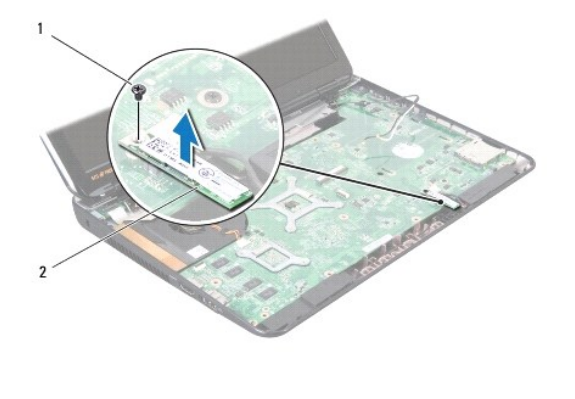

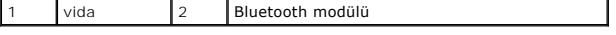

### <span id="page-6-1"></span>**Bluetooth Modülünü Yerine Takma**

1. Ba[şlamadan Önce](file:///C:/data/systems/insN3010/tr/SM/before.htm#wp1435071) bölümündeki yönergeleri uygulayın.

2. Bluetooth modülünün üzerindeki konnektörü sistem kartı konnektörüyle hizalayın ve Bluetooth modülünü sistem kartına takmak için aşağı doğru bastırın.

- 3. Bluetooth modülünü sistem kartına bağlayan vidayı yerine takın.
- 4. Avuç içi dayanağı aksamını yerine takın (bkz. [Avuç İçi Dayanağı](file:///C:/data/systems/insN3010/tr/SM/palmrest.htm#wp1059721) Aksamını Yerine Takma).
- 5. Klavyeyi yerine takın (bkz. [Klavyeyi De](file:///C:/data/systems/insN3010/tr/SM/keyboard.htm#wp1179994)ğiştirme).
- 6. Bellek modüllerini yerine takın (bkz. [Bellek Modüllerini Yerine Takma](file:///C:/data/systems/insN3010/tr/SM/memory.htm#wp1180290)).
- 7. Bellek modülü kapağını yerine takın (bkz. [Bellek Modülü Kapağı](file:///C:/data/systems/insN3010/tr/SM/bottomco.htm#wp1443274)nı Yerine Takma).
- 8. [Pil De](file:///C:/data/systems/insN3010/tr/SM/battery.htm#wp1443274)ğiştirme (bkz. Pil Değiştirme).
- DIKKAT: Bilgisayar**ı çalıştırmadan önce tüm vidaları** yerine takın ve bilgisayar**ın içine kaçmış** vida kalmadığından emin olun. Içeride vida<br>unutulması bilgisayara zarar verebilir.

# **Kamera Modülü**

**Dell™ Inspiron™ N3010 Servis El Kitabı** 

- [Kamera Modülünü Çı](#page-8-0)karma
- [Kamera Modülünü Takma](#page-9-0)
- UYARI: Bilgisayarınızın içinde çalışmadan önce, bilgisayarınızla birlikte verilen güvenlik bilgilerini okuyun. En iyi güvenlik uygulamaları hakkında<br>ek bilgi için, www.dell.com/regulatory\_compliance adresindeki Mevzuat Uyu

DIKKAT: Elektrostatik boşalımı **önlemek için, bir bilek topraklama kayışı** kullanarak ya da boyanmam**ış metal yüzeylere (bilgisayarı**nız üzerinde<br>**bulunan konnektör gibi) sı**k sık dokunarak kendinizi topraklayın.

DIKKAT: Yalnızca yetkili bir servis teknisyeni bilgisayarınızda onarım yapmalıdır. Dell™ tarafından yetkilendirilmemiş servislerden kaynaklanan<br>zararlar garantinizin kapsamında değildir.

**DİKKAT: Sistem kartının hasar görmesini engellemek için, bilgisayar içinde çalışmadan önce ana pili (bkz. Pili Çı[karma](file:///C:/data/systems/insN3010/tr/SM/battery.htm#wp1442926)) çıkarın.**

### <span id="page-8-0"></span>**Kamera Modülünü Çıkarma**

- 1. Ba[şlamadan Önce](file:///C:/data/systems/insN3010/tr/SM/before.htm#wp1435071) bölümündeki yönergeleri uygulayın.
- 2. Pili çıkarın (bkz. Pili Çı[karma](file:///C:/data/systems/insN3010/tr/SM/battery.htm#wp1442926)).
- 3. Bellek modülü kapağını çıkarın (bkz. [Bellek Modülü Kapağı](file:///C:/data/systems/insN3010/tr/SM/bottomco.htm#wp1450872)nı Çıkarma).
- 4. Bellek modüllerini çıkarın (bkz. [Bellek Modüllerini Çı](file:///C:/data/systems/insN3010/tr/SM/memory.htm#wp1180211)karma).
- 5. Klavyeyi çıkarın (bkz. [Klavyeyi Çı](file:///C:/data/systems/insN3010/tr/SM/keyboard.htm#wp1201059)karma).
- 6. Avuç içi dayanağı aksamını çıkarın (bkz. [Avuç İçi Dayanağı](file:///C:/data/systems/insN3010/tr/SM/palmrest.htm#wp1044787) Aksamını Çıkarma).
- 7. Ekran aksamını çıkarın (bkz. [Ekran Aksam](file:///C:/data/systems/insN3010/tr/SM/display.htm#wp1212160)ını Çıkarma).
- 8. Ekran çerçevesini çıkarın (bkz. [Ekran Çerçevesini Çı](file:///C:/data/systems/insN3010/tr/SM/display.htm#wp1212652)karma).
- 9. Ekran panelini çıkarın (bkz. [Ekran Panelini Çı](file:///C:/data/systems/insN3010/tr/SM/display.htm#wp1202918)karma).
- 10. Kamera modülünü ekran kapağına sabitleyen iki vidayı çıkarın.
- 11. Ekran kartını kamera modülünün üzerindeki konnektöre tutturan bandı çıkarın.
- 12. Ekran kablosunu kamera modülü üzerindeki konnektörden çıkarın.

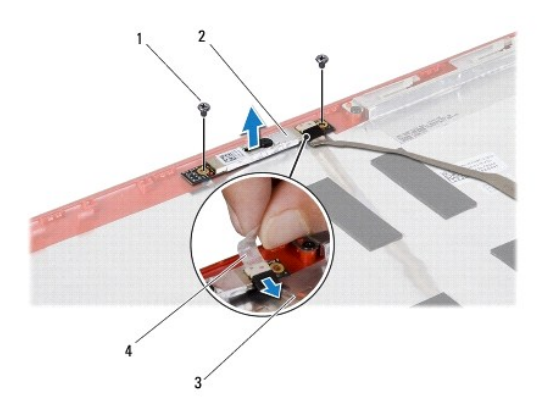

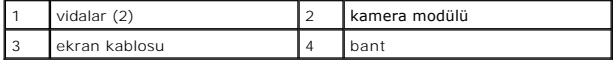

13. Kamera modülünü ekran kapağından kaldırın.

### <span id="page-9-0"></span>**Kamera Modülünü Takma**

- 1. Ba[şlamadan Önce](file:///C:/data/systems/insN3010/tr/SM/before.htm#wp1435071) bölümündeki yönergeleri uygulayın.
- 2. Ekran kablosunu kamera modülündeki konnektöre takın.
- 3. Ekran kablosunu kamera modülüne sabitleyen bandı yerine takın.
- 4. Kamera modülünü yerine yerleştirin ve kamera modülünü ekran kapağına tutturan iki vidayı yerine takın.
- 5. Ekran panelini yerine takın (bkz. [Ekran Panelini Yerine Takma\)](file:///C:/data/systems/insN3010/tr/SM/display.htm#wp1207784).
- 6. Ekran çerçevesini yerine takın (bkz. Ekran Cercevesini Yerine Takma).
- 7. Ekran aksamını yerine takın (bkz. Ekran Aksamını [Yerine Takma](file:///C:/data/systems/insN3010/tr/SM/display.htm#wp1214872)).
- 8. Avuç içi dayanağı aksamını yerine takın (bkz. [Avuç İçi Dayanağı](file:///C:/data/systems/insN3010/tr/SM/palmrest.htm#wp1059721) Aksamını Yerine Takma).
- 9. Klavyeyi yerine takın (bkz. [Klavyeyi De](file:///C:/data/systems/insN3010/tr/SM/keyboard.htm#wp1179994)ğiştirme).
- 10. Bellek modüllerini yerine takın (bkz. [Bellek Modüllerini Yerine Takma](file:///C:/data/systems/insN3010/tr/SM/memory.htm#wp1180290)).
- 11. Bellek modülü kapağını yerine takın (bkz. [Bellek Modülü Kapağı](file:///C:/data/systems/insN3010/tr/SM/bottomco.htm#wp1443274)nı Yerine Takma).
- 12. [Pil De](file:///C:/data/systems/insN3010/tr/SM/battery.htm#wp1443274)ğiştirme (bkz. Pil Değiştirme).

DIKKAT: Bilgisayar**ı çalıştırmadan önce tüm vidaları** yerine takın ve bilgisayar**ın içine kaçmış** vida kalmadığından emin olun. Içeride vida<br>unutulması bilgisayara zarar verebilir.

### **Düğme Pil**

**Dell™ Inspiron™ N3010 Servis El Kitabı** 

- [Düğme Pili Çı](#page-10-0)karma
- Düğ[me Pili Yerine Takma](#page-10-1)
- UYARI: Bilgisayarınızın içinde çalışmadan önce, bilgisayarınızla birlikte verilen güvenlik bilgilerini okuyun. En iyi güvenlik uygulamaları hakkında<br>ek bilgi için, www.dell.com/regulatory\_compliance adresindeki Mevzuat Uyu

DIKKAT: Elektrostatik boşalımı **önlemek için, bir bilek topraklama kayışı** kullanarak ya da boyanmam**ış metal yüzeylere (bilgisayarı**nız üzerinde<br>**bulunan konnektör gibi) sı**k sık dokunarak kendinizi topraklayın.

DIKKAT: Yalnızca yetkili bir servis teknisyeni bilgisayarınızda onarım yapmalıdır. Dell™ tarafından yetkilendirilmemiş servislerden kaynaklanan<br>zararlar garantinizin kapsamında değildir.

**DİKKAT: Sistem kartının hasar görmesini engellemek için, bilgisayar içinde çalışmadan önce ana pili (bkz. Pili Çı[karma](file:///C:/data/systems/insN3010/tr/SM/battery.htm#wp1442926)) çıkarın.**

### <span id="page-10-0"></span>**Düğme Pili Çıkarma**

- 1. Ba[şlamadan Önce](file:///C:/data/systems/insN3010/tr/SM/before.htm#wp1435071) bölümündeki yönergeleri uygulayın.
- 2. [Sistem Kart](file:///C:/data/systems/insN3010/tr/SM/sysboard.htm#wp1032066)ını Çıkarma bölümündeki ad[ım 2](file:///C:/data/systems/insN3010/tr/SM/sysboard.htm#wp1046585) ad[ım 16](file:///C:/data/systems/insN3010/tr/SM/sysboard.htm#wp1046667) arası yönergeleri uygulayın.
- 3. Plastik çubuğu kullanarak düğme pili sistem kartındaki pil yuvasının dışına doğru kaldırın.

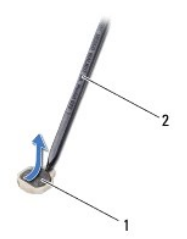

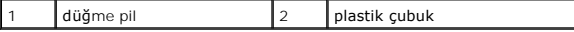

### <span id="page-10-1"></span>**Düğme Pili Yerine Takma**

- 1. Ba[şlamadan Önce](file:///C:/data/systems/insN3010/tr/SM/before.htm#wp1435071) bölümündeki yönergeleri uygulayın.
- 2. Pozitif yönü yukarı bakacak şekilde, düğme pili sistem kartındaki pil yuvasına oturtun.
- 3. Sistem Kartını [Yerine Takma](file:///C:/data/systems/insN3010/tr/SM/sysboard.htm#wp1044267) bölümündeki ad[ım 7](file:///C:/data/systems/insN3010/tr/SM/sysboard.htm#wp1046817) ad[ım 21](file:///C:/data/systems/insN3010/tr/SM/sysboard.htm#wp1014222) arası yönergeleri uygulayın.
- DIKKAT: Bilgisayar**ı çalıştırmadan önce tüm vidaları** yerine takın ve bilgisayar**ın içine kaçmış** vida kalmadığından emin olun. Içeride vida<br>unutulması bilgisayara zarar verebilir.

**İşlemci Modülü** 

**Dell™ Inspiron™ N3010 Servis El Kitabı** 

- **·** İslemci Modülünü Çıkarma
- **•** İslemci Modülünü Değiştirme
- UYARI: Bilgisayarınızın içinde çalışmadan önce, bilgisayarınızla birlikte verilen güvenlik bilgilerini okuyun. En iyi güvenlik uygulamaları hakkında<br>ek bilgi için, www.dell.com/regulatory\_compliance adresindeki Mevzuat Uyu

DIKKAT: Elektrostatik boşalımı **önlemek için, bir bilek topraklama kayışı** kullanarak ya da boyanmam**ış metal yüzeylere (bilgisayarı**nız üzerinde<br>**bulunan konnektör gibi) sı**k sık dokunarak kendinizi topraklayın.

DIKKAT: Yalnızca yetkili bir servis teknisyeni bilgisayarınızda onarım yapmalıdır. Dell™ tarafından yetkilendirilmemiş servislerden kaynaklanan<br>zararlar garantinizin kapsamında değildir.

**DİKKAT: Sistem kartının hasar görmesini engellemek için, bilgisayar içinde çalışmadan önce ana pili (bkz. Pili Çı[karma](file:///C:/data/systems/insN3010/tr/SM/battery.htm#wp1442926)) çıkarın.**

### <span id="page-11-0"></span>**İşlemci Modülünü Çıkarma**

- 1. Ba[şlamadan Önce](file:///C:/data/systems/insN3010/tr/SM/before.htm#wp1435071) bölümündeki yönergeleri uygulayın.
- 2. [Sistem Kart](file:///C:/data/systems/insN3010/tr/SM/sysboard.htm#wp1032066)ını Çıkarma bölümündeki ad[ım 2](file:///C:/data/systems/insN3010/tr/SM/sysboard.htm#wp1046585) ad[ım 16](file:///C:/data/systems/insN3010/tr/SM/sysboard.htm#wp1046667) arası yönergeleri uygulayın.
- 3. İşlemci ısı emicisini çıkarın (bkz. *İslemci Is[ı Emicisini Çı](file:///C:/data/systems/insN3010/tr/SM/cpucoolb.htm#wp1139151)karma*).
- DIKKAT: **Işlemci modülünü çı**karırken veya yerine takarken ZIF soket kam vidasıyla i**ş**lemci arasındaki temassızlı**ğı önlemek için, kam vidası**nı<br>**çevirirken iş**lemcinin ortasına hafif baskı uygulayın.

**DİKKAT: İşlemci modülüne zarar vermekten kaçınmak için kam vidasını döndürürken tornavidayı işlemciye dik olacak şekilde tutun.**

4. ZIF soketini gevşetmek için, küçük bir düz uçlu tornavida kullanın ve ZIF soketi kam vidasını saatin tersi yönünde durdurucuya gelinceye kadar döndürün.

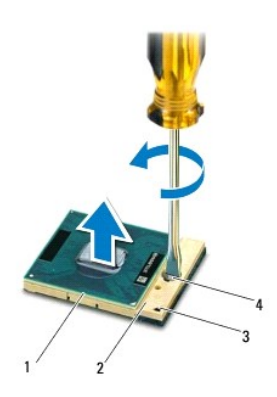

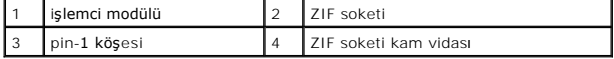

DIKKAT: **Işlemci modülü için maksimum soğ**utma sa**ğlamak üzere iş**lemci termal so**ğ**utma aksamının ısı aktarım alanlarına dokunmayın.<br>Cildinizdeki yağlar, ısı **yüzeylerinin ısı iletim kapasitesini düşürebilir.** 

**DİKKAT: İşlemci modülünü çıkarırken modülü doğruca yukarı çekin. İşlemci modülü üzerindeki pimleri eğmemeye dikkat edin.**

5. İşlemci modülünü ZIF soketinden kaldırın.

### <span id="page-11-1"></span>**İşlemci Modülünü Değiştirme**

**NOT**: Yeni bir işlemci modülü takıyorsanız, yapıştırılmış bir termal yüzeyi bulunan yeni bir termal soğutma aksamı veya nasıl takılacağını gösteren<br>dokümanla birlikte yeni bir termal yüzey alırsınız.

- 1. Ba[şlamadan Önce](file:///C:/data/systems/insN3010/tr/SM/before.htm#wp1435071) bölümündeki yönergeleri uygulayın.
- 2. İşlemci modülünün pin-1 köşesini ZIF soketinin pin-1 köşesi ile hizalayın, sonra işlemci modülünü yerleştirin.
- **NOT:** İşlemci modülünün pin-1 köşesinde, ZIF soketinin pin-1 köşesindeki üçgenle hizalanan bir üçgen vardır.

İşlemci modülü uygun şekilde yerleştirildiğinde dört köşenin tümü aynı yükseklikte hizalanır. İşlemci modülünün bir veya daha fazla köşesi diğerlerinden daha yüksek olursa, işlemci modülü uygun şekilde yerleştirilemez.

**DİKKAT: İşlemci modülüne zarar vermekten kaçınmak için kam vidasını döndürürken tornavidayı işlemciye dik olacak şekilde tutun.**

- 3. Sistem kartına işlemci modülünü takmak için kam vidasını saat yönünde döndürerek ZIF soketini sıkıştırın.
- 4. İşlemci ısı emicisini yerine takın (bkz. *İslemci Isı [Emicisini Yerine Takma](file:///C:/data/systems/insN3010/tr/SM/cpucoolb.htm#wp1138671)*).
- 5. Sistem Kartını [Yerine Takma](file:///C:/data/systems/insN3010/tr/SM/sysboard.htm#wp1044267) bölümündeki ad[ım 7](file:///C:/data/systems/insN3010/tr/SM/sysboard.htm#wp1046817) ad[ım 21](file:///C:/data/systems/insN3010/tr/SM/sysboard.htm#wp1014222) arasındaki yönergeleri uygulayın.

DIKKAT: Bilgisayar**ı çalıştırmadan önce tüm vidaları** yerine takın ve bilgisayar**ın içine kaçmış** vida kalmadığından emin olun. Içeride vida<br>unutulması bilgisayara zarar verebilir.

#### **İşlemci Isı Emicisi Fanı Dell™ Inspiron™ N3010 Servis El Kitabı**

- İşlemci Isı [Emicisi Fan](#page-13-0)ını Çıkarma
- **İşlemci Isı Emicisi Fanını Yerine Takma**
- UYARI: Bilgisayarınızın içinde çalışmadan önce, bilgisayarınızla birlikte verilen güvenlik bilgilerini okuyun. En iyi güvenlik uygulamaları hakkında<br>ek bilgi için, www.dell.com/regulatory\_compliance adresindeki Mevzuat Uyu
- **UYARI: İşlemci ısı emicisini sıcakken bilgisayardan çıkarırsanız, metal yuvasına dokunmayın.**
- DIKKAT: Elektrostatik boşalımı **önlemek için, bir bilek topraklama kayışı** kullanarak ya da boyanmam**ış metal yüzeylere (bilgisayarı**nız üzerinde<br>**bulunan konnektör gibi) sı**k sık dokunarak kendinizi topraklayın.
- DĪKKAT: Yalnızca yetkili bir servis teknisyeni bilgisayarınızda onarım yapmalıdır. Dell™ tarafından yetkilendirilmemiş servislerden kaynaklanan<br>zararlar garantinizin kapsamında değildir.

**DİKKAT: Sistem kartının hasar görmesini engellemek için, bilgisayar içinde çalışmadan önce ana pili (bkz. Pili Çı[karma](file:///C:/data/systems/insN3010/tr/SM/battery.htm#wp1442926)) çıkarın.**

### <span id="page-13-0"></span>**İşlemci Isı Emicisi Fanını Çıkarma**

- 1. Ba[şlamadan Önce](file:///C:/data/systems/insN3010/tr/SM/before.htm#wp1435071) bölümündeki yönergeleri uygulayın.
- 2. Pili çıkarın (bkz. Pili Cı[karma](file:///C:/data/systems/insN3010/tr/SM/battery.htm#wp1442926)).
- 3. Bellek modülü kapağını çıkarın (bkz. [Bellek Modülü Kapağı](file:///C:/data/systems/insN3010/tr/SM/bottomco.htm#wp1450872)nı Çıkarma).
- 4. Bellek modüllerini çıkarın (bkz. [Bellek Modüllerini Çı](file:///C:/data/systems/insN3010/tr/SM/memory.htm#wp1180211)karma).
- 5. Klavyeyi çıkarın (bkz. [Klavyeyi Çı](file:///C:/data/systems/insN3010/tr/SM/keyboard.htm#wp1201059)karma).
- 6. Avuç içi dayanağı aksamını çıkarın (bkz. [Avuç İçi Dayanağı](file:///C:/data/systems/insN3010/tr/SM/palmrest.htm#wp1044787) Aksamını Çıkarma).
- 7. Konnektör mandalını kaldırın ve VGA konnektör kablosunu sistem kartındaki konnektörden çıkarmak için çekme tırnağını çekin.
- 8. İşlemci ısı emicisi fan kablosunu sistem kartındaki konnektörden çıkarın.
- 9. İşlemci ısı emicisi fanını bilgisayar tabanına sabitleyen vidayı çıkarın.

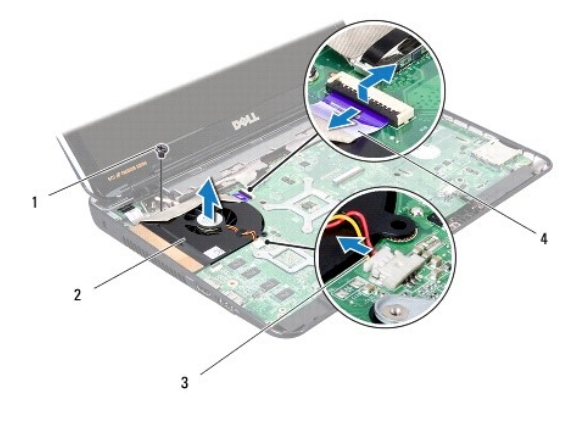

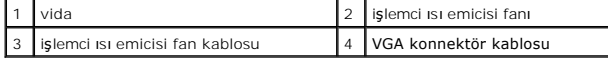

10. İşlemci ısı emicisini fanını bilgisayar tabanından kaldırarak çıkarın.

### <span id="page-13-1"></span>**İşlemci Isı Emicisi Fanını Yerine Takma**

**A NOT: Bu prosedürde, işlemci ısı emicisi fanının çıkarılmış ve değiştirilmeye hazır olduğu varsayılmaktadır.** 

- 1. Ba[şlamadan Önce](file:///C:/data/systems/insN3010/tr/SM/before.htm#wp1435071) bölümündeki yönergeleri uygulayın.
- 2. İşlemci ısı emicisi fanını yerine yerleştirin ve işlemci ısı emicisi fanını bilgisayar tabanına tutturan vidayı yerine takın.
- 3. İşlemci ısı emicisi fan kablosunu sistem kartındaki konnektöre takın.
- 4. VGA konnektör kablosunu sistem kartındaki konnektöre kaydırın ve kabloyu sabitlemek için konnektör mandalına basın.
- 5. Avuç içi dayanağı aksamını yerine takın (bkz. [Avuç İçi Dayanağı](file:///C:/data/systems/insN3010/tr/SM/palmrest.htm#wp1059721) Aksamını Yerine Takma).
- 6. Klavyeyi yerine takın (bkz. [Klavyeyi De](file:///C:/data/systems/insN3010/tr/SM/keyboard.htm#wp1179994)ğiştirme).
- 7. Bellek modüllerini yerine takın (bkz. [Bellek Modüllerini Yerine Takma](file:///C:/data/systems/insN3010/tr/SM/memory.htm#wp1180290)).
- 8. Bellek modülü kapağını yerine takın (bkz. [Bellek Modülü Kapağı](file:///C:/data/systems/insN3010/tr/SM/bottomco.htm#wp1443274)nı Yerine Takma).
- 9. [Pil De](file:///C:/data/systems/insN3010/tr/SM/battery.htm#wp1443274)ğiştirme (bkz. Pil Değiştirme).
- DIKKAT: Bilgisayar**ı çalıştırmadan önce tüm vidaları** yerine takın ve bilgisayar**ın içine kaçmış** vida kalmadığından emin olun. Içeride vida<br>unutulması bilgisayara zarar verebilir.

#### **İşlemci Isı Emicisi Dell™ Inspiron™ N3010 Servis El Kitabı**

- İşlemci Is[ı Emicisini Çı](#page-15-0)karma
- **O** İslemci Isı Emicisini Yerine Tak
- UYARI: Bilgisayarınızın içinde çalışmadan önce, bilgisayarınızla birlikte verilen güvenlik bilgilerini okuyun. En iyi güvenlik uygulamaları hakkında<br>ek bilgi için, www.dell.com/regulatory\_compliance adresindeki Mevzuat Uyu
- **UYARI: İşlemci ısı emicisini sıcakken bilgisayardan çıkarırsanız, metal yuvasına dokunmayın.**
- DIKKAT: Elektrostatik boşalımı **önlemek için, bir bilek topraklama kayışı** kullanarak ya da boyanmam**ış metal yüzeylere (bilgisayarı**nız üzerinde<br>**bulunan konnektör gibi) sı**k sık dokunarak kendinizi topraklayın.
- DĪKKAT: Yalnızca yetkili bir servis teknisyeni bilgisayarınızda onarım yapmalıdır. Dell™ tarafından yetkilendirilmemiş servislerden kaynaklanan<br>zararlar garantinizin kapsamında değildir.

**DİKKAT: Sistem kartının hasar görmesini engellemek için, bilgisayar içinde çalışmadan önce ana pili (bkz. Pili Çı[karma](file:///C:/data/systems/insN3010/tr/SM/battery.htm#wp1442926)) çıkarın.**

### <span id="page-15-0"></span>**İşlemci Isı Emicisini Çıkarma**

- 1. Ba[şlamadan Önce](file:///C:/data/systems/insN3010/tr/SM/before.htm#wp1435071) bölümündeki yönergeleri uygulayın.
- 2. [Sistem Kart](file:///C:/data/systems/insN3010/tr/SM/sysboard.htm#wp1032066)ını Cıkarma bölümündeki ad[ım 2](file:///C:/data/systems/insN3010/tr/SM/sysboard.htm#wp1046585) ad[ım 16](file:///C:/data/systems/insN3010/tr/SM/sysboard.htm#wp1046667) arası yönergeleri uygulayın.
- 3. Sıralı bir şekilde (işlemci ısı emicisi üzerinde gösterilen), işlemci ısı emicisini sistem kartına sabitleyen yedi tutucu vidayı gevşetin.

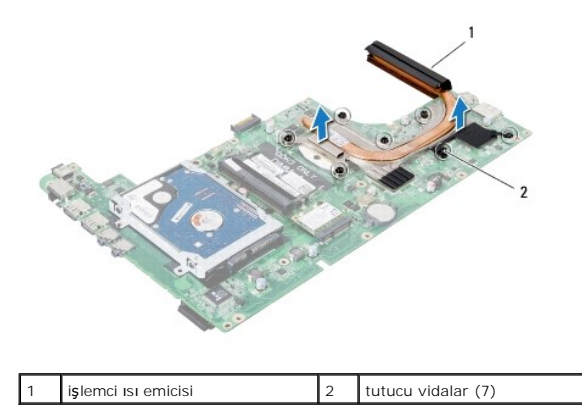

4. İşlemci ısı emicisini kaldırarak sistem kartından çıkarın.

#### <span id="page-15-1"></span>**İşlemci Isı Emicisini Yerine Takma**

**A NOT: Bu prosedürde, işlemci ısı emicisinin çıkarılmış ve değiştirilmeye hazır olduğu varsayılmaktadır.** 

**NOT:** Orijinal işlemci ve işlemci ısı emicisi birlikte takılıyorsa, orijinal ısı tablası yeniden kullanılabilir. İşlemci veya ısı emicisinden biri değiştiriliyorsa, ısı iletkenliğini sağlamak için paketle birlikte verilen ısı tablasını kullanın.

- 1. Ba[şlamadan Önce](file:///C:/data/systems/insN3010/tr/SM/before.htm#wp1435071) bölümündeki yönergeleri uygulayın.
- 2. İşlemci ısı emicisini yerine yerleştirin.
- 3. Sıralı bir şekilde (işlemci ısı emicisi üzerinde gösterilen), işlemci ısı emicisini sistem kartına sabitleyen yedi tutucu vidayı gevşetin.
- 4. Sistem kartı aksamını ters çevirin.
- 5. Sistem Kartını [Yerine Takma](file:///C:/data/systems/insN3010/tr/SM/sysboard.htm#wp1044267) bölümündeki ad[ım 7](file:///C:/data/systems/insN3010/tr/SM/sysboard.htm#wp1046817) ad[ım 21](file:///C:/data/systems/insN3010/tr/SM/sysboard.htm#wp1014222) arası yönergeleri uygulayın.

DIKKAT: Bilgisayar**ı çalıştırmadan önce tüm vidaları** yerine takın ve bilgisayar**ın içine kaçmış** vida kalmadığından emin olun. Içeride vida<br>unutulması bilgisayara zarar verebilir.

#### **Ekran**

#### **Dell™ Inspiron™ N3010 Servis El Kitabı**

- **C** [Ekran Aksam](#page-17-0)ı
- **O** Ekran Cercevesi
- **O** Ekran Paneli **·** [Ekran Paneli Dirse](#page-20-0)ği
- **C** Ekran Kablosu
- **O** [Ekran Mente](#page-22-0)seleri
- UYARI: Bilgisayarınızın içinde çalışmadan önce, bilgisayarınızla birlikte verilen güvenlik bilgilerini okuyun. En iyi güvenlik uygulamaları hakkında<br>ek bilgi için, www.dell.com/regulatory\_compliance adresindeki Mevzuat Uyu
- DIKKAT: Elektrostatik boşalımı **önlemek için, bir bilek topraklama kayışı** kullanarak ya da boyanmam**ış metal yüzeylere (bilgisayarı**nız üzerinde<br>**bulunan konnektör gibi) sı**k sık dokunarak kendinizi topraklayın.
- DĪKKAT: Yalnızca yetkili bir servis teknisyeni bilgisayarınızda onarım yapmalıdır. Dell™ tarafından yetkilendirilmemiş servislerden kaynaklanan<br>zararlar garantinizin kapsamında değildir.

**DİKKAT: Sistem kartının hasar görmesini engellemek için, bilgisayar içinde çalışmadan önce ana pili (bkz. Pili Çı[karma](file:///C:/data/systems/insN3010/tr/SM/battery.htm#wp1442926)) çıkarın.**

#### <span id="page-17-0"></span>**Ekran Aksamı**

#### <span id="page-17-1"></span>**Ekran Aksamını Çıkarma**

- 1. Ba[şlamadan Önce](file:///C:/data/systems/insN3010/tr/SM/before.htm#wp1435071) bölümündeki yönergeleri uygulayın.
- 2. Pili çıkarın (bkz. Pili Çı[karma](file:///C:/data/systems/insN3010/tr/SM/battery.htm#wp1442926)).
- 3. Bellek modülü kapağını çıkarın (bkz. [Bellek Modülü Kapağı](file:///C:/data/systems/insN3010/tr/SM/bottomco.htm#wp1450872)nı Çıkarma).
- 4. Bellek modüllerini çıkarın (bkz. [Bellek Modüllerini Çı](file:///C:/data/systems/insN3010/tr/SM/memory.htm#wp1180211)karma).
- 5. Ekran aksamını bilgisayar tabanına sabitleyen, bilgisayar tabanındaki iki vidayı çıkarın.

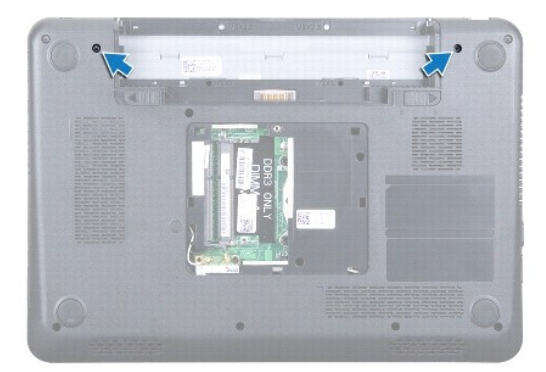

- 6. Klavyeyi çıkarın (bkz. [Klavyeyi Çı](file:///C:/data/systems/insN3010/tr/SM/keyboard.htm#wp1201059)karma).
- 7. Avuç içi dayanağı aksamını çıkarın (bkz. [Avuç İçi Dayanağı](file:///C:/data/systems/insN3010/tr/SM/palmrest.htm#wp1044787) Aksamını Çıkarma).
- 8. Ekranı mümkün olduğunca açın.
- 9. Ekran kablosunu sistem kartındaki konnektörden çıkarmak için çekme tırnağından çekin.
- 10. Ekran kablosu topraklama vidasını çıkarın.

**NOT:** Ekranı yüzeye 90 derecelik bir açıyla açın.

11. Ardışık sıra ile (ekran dayanağında gösterildiği şekilde), ekran aksamını bilgisayarın tabanına sabitleyen dört vidayı çıkarın.

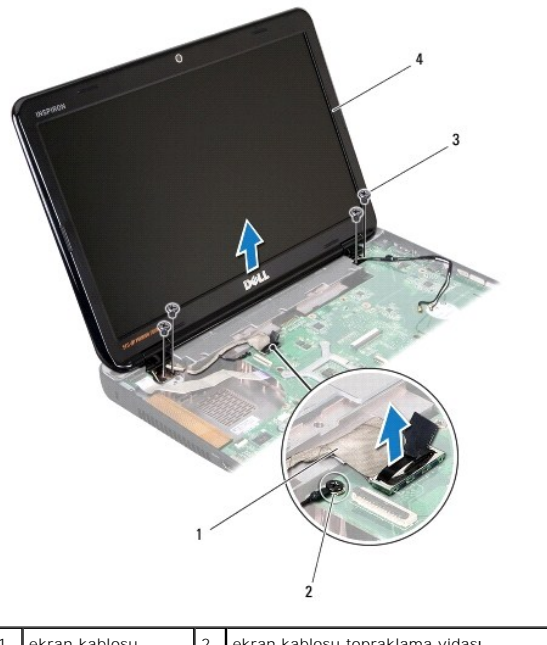

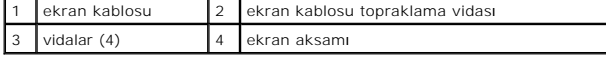

12. Ekran aksamını kaldırıp bilgisayarın dışına çıkarın.

### <span id="page-18-1"></span>**Ekran Aksamını Yerine Takma**

- 1. Ba[şlamadan Önce](file:///C:/data/systems/insN3010/tr/SM/before.htm#wp1435071) bölümündeki yönergeleri uygulayın.
- 2. Ekran aksamını yerine yerleştirin.
- 3. Ardışık sıra ile (ekran dayanağında gösterildiği şekilde), ekran aksamını bilgisayarın tabanına sabitleyen dört vidayı yerine takın.
- 4. Ekran kablosunu sistem kartındaki konnektöre takın.
- 5. Ekran kablosu topraklama vidasını geri takın.
- 6. Bilgisayarı ters çevirin ve ekran aksamını bilgisayar tabanına sabitleyen iki vidayı yerine takın.
- 7. Avuç içi dayanağı aksamını yerine takın (bkz. [Avuç İçi Dayanağı](file:///C:/data/systems/insN3010/tr/SM/palmrest.htm#wp1059721) Aksamını Yerine Takma).
- 8. Klavyeyi yerine takın (bkz. [Klavyeyi De](file:///C:/data/systems/insN3010/tr/SM/keyboard.htm#wp1179994)ğiştirme).
- 9. Bellek modüllerini yerine takın (bkz. [Bellek Modüllerini Yerine Takma](file:///C:/data/systems/insN3010/tr/SM/memory.htm#wp1180290)).
- 10. Bellek modülü kapağını yerine takın (bkz. [Bellek Modülü Kapağı](file:///C:/data/systems/insN3010/tr/SM/bottomco.htm#wp1443274)nı Yerine Takma).
- 11. [Pil De](file:///C:/data/systems/insN3010/tr/SM/battery.htm#wp1443274)ğiştirme (bkz. Pil Değistirme).

DIKKAT: Bilgisayar**ı çalıştırmadan önce tüm vidaları** yerine takın ve bilgisayar**ın içine kaçmış** vida kalmadığından emin olun. Içeride vida<br>unutulması bilgisayara zarar verebilir.

### <span id="page-18-2"></span><span id="page-18-0"></span>**Ekran Çerçevesi**

### **Ekran Çerçevesini Çıkarma**

**DİKKAT: Ekran çerçevesi son derece hassastır. Çerçevenin hasar görmesini önlemek için çıkarırken dikkatli olun.**

- 1. Ba[şlamadan Önce](file:///C:/data/systems/insN3010/tr/SM/before.htm#wp1435071) bölümündeki yönergeleri uygulayın.
- 2. Ekran aksamını çıkarın (bkz. [Ekran Aksam](#page-17-1)ını Çıkarma).
- 3. Parmak uçlarınızı kullanarak, ekran çerçevesinin iç kenarını dikkatlice kaldırarak ekran aksamından çıkarın.

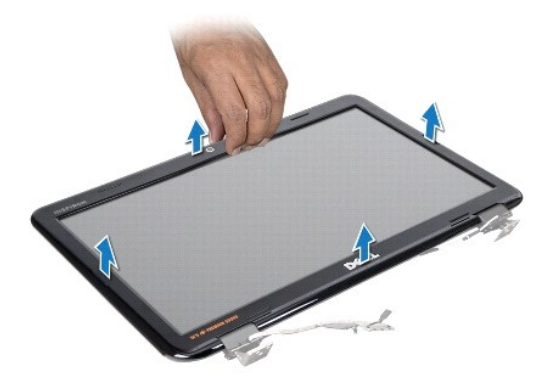

#### <span id="page-19-1"></span>**Ekran Çerçevesini Yerine Takma**

- 1. Ba[şlamadan Önce](file:///C:/data/systems/insN3010/tr/SM/before.htm#wp1435071) bölümündeki yönergeleri uygulayın.
- 2. Ekran çerçevesini ekran paneline hizalayın ve yavaşça yerine oturtun.
- 3. Ekran aksamını yerine takın (bkz. Ekran Aksamını [Yerine Takma](#page-18-1)).
- DIKKAT: Bilgisayar**ı çalıştırmadan önce tüm vidaları** yerine takın ve bilgisayar**ın içine kaçmış** vida kalmadığından emin olun. Içeride vida<br>unutulması bilgisayara zarar verebilir.

#### <span id="page-19-0"></span>**Ekran Paneli**

#### <span id="page-19-2"></span>**Ekran Panelini Çıkarma**

- 1. Ba[şlamadan Önce](file:///C:/data/systems/insN3010/tr/SM/before.htm#wp1435071) bölümündeki yönergeleri uygulayın.
- 2. Ekran aksamını çıkarın (bkz. [Ekran Aksam](#page-17-1)ını Çıkarma).
- 3. Ekran çerçevesini çıkarın (bkz. [Ekran Çerçevesini Çı](#page-18-2)karma).
- 4. Ekran panelini ekran kapağına tespit eden altı vidayı yerine takın.

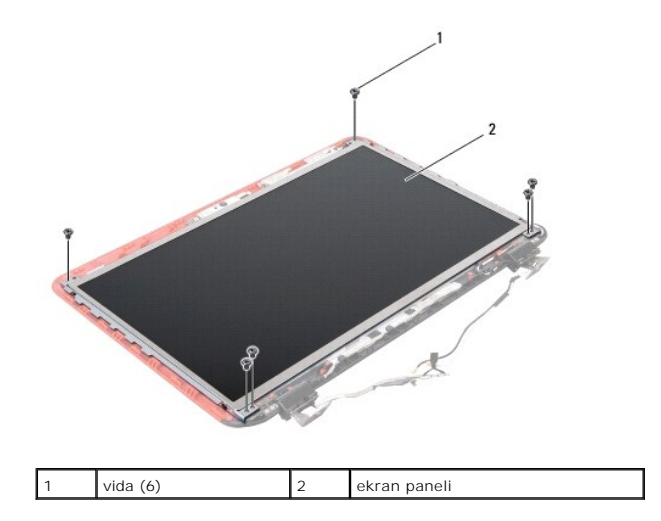

- 5. Ekran panelini ekran kapağından dışarıya doğru kaldırın.
- 6. Ekran kablosunu çıkarın (bkz. [Ekran Kablosunu Çı](#page-21-1)karma).

#### <span id="page-20-1"></span>**Ekran Panelini Yerine Takma**

- 1. Ba[şlamadan Önce](file:///C:/data/systems/insN3010/tr/SM/before.htm#wp1435071) bölümündeki yönergeleri uygulayın.
- 2. Ekran kablosunu yerine takın (bkz. [Ekran Kablosunu Yerine Takma\)](#page-22-1).
- 3. Ekran panelini ekran kapağı ile hizalayın.
- 4. Ekran panelini ekran kapağına sabitleyen altı vidayı yerine takın.
- 5. Ekran çerçevesini yerine takın (bkz. Ekran Cercevesini Yerine Takma).
- 6. Ekran aksamını yerine takın (bkz. Ekran Aksamını [Yerine Takma](#page-18-1)).

DIKKAT: Bilgisayar**ı çalıştırmadan önce tüm vidaları** yerine takın ve bilgisayar**ın içine kaçmış** vida kalmadığından emin olun. Içeride vida<br>unutulması bilgisayara zarar verebilir.

### <span id="page-20-0"></span>**Ekran Paneli Dirseği**

#### **Ekran Paneli Dirseklerini Çıkarma**

- 1. Ba[şlamadan Önce](file:///C:/data/systems/insN3010/tr/SM/before.htm#wp1435071) bölümündeki yönergeleri uygulayın.
- 2. Ekran aksamını çıkarın (bkz. [Ekran Aksam](#page-17-1)ını Çıkarma).
- 3. Ekran çerçevesini çıkarın (bkz. [Ekran Çerçevesini Çı](#page-18-2)karma).
- 4. Ekran panelini çıkarın (bkz. [Ekran Panelini Çı](#page-19-2)karma).
- 5. Ekran panel köşelerini ekran paneline tespit eden 4 vidayı (her yanda 2) çıkarın.

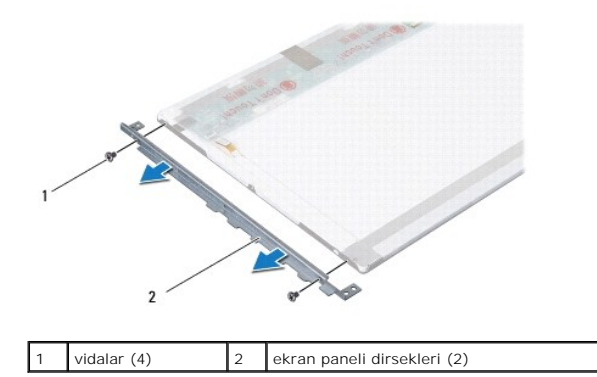

6. Ekran paneli dirseklerini ekran panelinden çıkarın.

#### **Ekran Paneli Dirseklerini Geri Takma**

- 1. Ba[şlamadan Önce](file:///C:/data/systems/insN3010/tr/SM/before.htm#wp1435071) bölümündeki yönergeleri uygulayın.
- 2. Ekran paneli dirseklerini yerlerine yerleştirin.
- 3. Ekran paneli dirseklerini ekran paneline sabitleyen dört vidayı (her yanda 2 adet) geri takın.
- 4. Ekran panelini yerine takın (bkz. [Ekran Panelini Yerine Takma\)](#page-20-1).
- 5. Ekran çerçevesini yerine takın (bkz. Ekran Cercevesini Yerine Takma).
- 6. Ekran aksamını yerine takın (bkz. Ekran Aksamını [Yerine Takma](#page-18-1)).

DIKKAT: Bilgisayar**ı çalıştırmadan önce tüm vidaları** yerine takın ve bilgisayar**ın içine kaçmış** vida kalmadığından emin olun. Içeride vida<br>unutulması bilgisayara zarar verebilir.

#### <span id="page-21-0"></span>**Ekran Kablosu**

#### <span id="page-21-1"></span>**Ekran Kablosunu Çıkarma**

- 1. Ba[şlamadan Önce](file:///C:/data/systems/insN3010/tr/SM/before.htm#wp1435071) bölümündeki yönergeleri uygulayın.
- 2. Ekran aksamını çıkarın (bkz. [Ekran Aksam](#page-17-1)ını Çıkarma).
- 3. Ekran çerçevesini çıkarın (bkz. Ekran Cercevesini Cıkarma).
- 4. Ekran panelini çıkarın (bkz. [Ekran Panelini Çı](#page-19-2)karma).
- 5. Ekran panelini çevirin ve temiz bir zemine koyun.
- 6. Kamera modülünü çıkarın (bkz. [Kamera Modülünü Çı](file:///C:/data/systems/insN3010/tr/SM/camera.htm#wp1126927)karma).
- 7. Ekran kablosundaki bantı çıkarın ve kabloyu ekran panelindeki konnektörden sökün.
- 8. Ekran kablosunu ekran panelinden kaldırın.

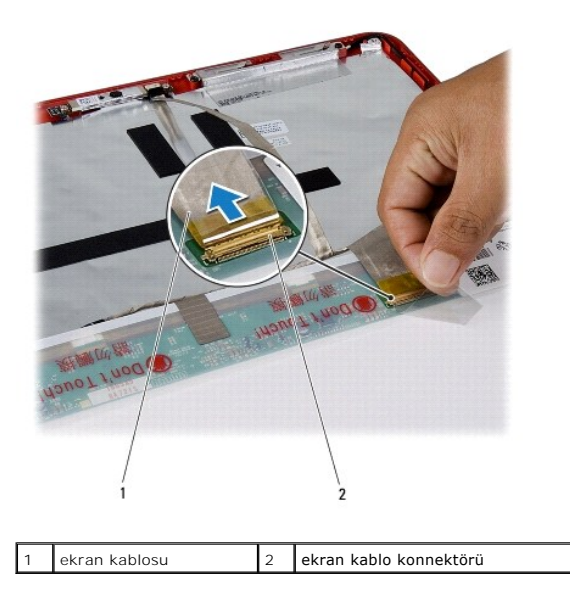

#### <span id="page-22-1"></span>**Ekran Kablosunu Yerine Takma**

- 1. Ba[şlamadan Önce](file:///C:/data/systems/insN3010/tr/SM/before.htm#wp1435071) bölümündeki yönergeleri uygulayın.
- 2. Ekran kablosunu ekran panelindeki konnektöre takın ve ekran kablosunu ekran paneline sabitleyen bandı yerine takın.
- 3. Kamera modülünü yerine takın (bkz. [Kamera Modülünü Takma](file:///C:/data/systems/insN3010/tr/SM/camera.htm#wp1139778)).
- 4. Ekran panelini ters çevirin ve ekran kapağının üzerine yerleştirin.
- 5. Ekran panelini yerine takın (bkz. [Ekran Panelini Yerine Takma\)](#page-20-1).
- 6. Ekran çerçevesini yerine takın (bkz. Ekran Cercevesini Yerine Takma).
- 7. Ekran aksamını (Ekran Aksamını [Yerine Takma](#page-18-1)) yerine geri takın.

DIKKAT: Bilgisayar**ı çalıştırmadan önce tüm vidaları** yerine takın ve bilgisayar**ın içine kaçmış** vida kalmadığından emin olun. Içeride vida<br>unutulması bilgisayara zarar verebilir.

#### <span id="page-22-0"></span>**Ekran Menteşeleri**

#### **Ekran Menteşelerini Çıkarma**

- 1. Ba[şlamadan Önce](file:///C:/data/systems/insN3010/tr/SM/before.htm#wp1435071) bölümündeki yönergeleri uygulayın.
- 2. Ekran aksamını çıkarın (bkz. [Ekran Aksam](#page-17-1)ını Çıkarma).
- 3. Ekran çerçevesini çıkarın (bkz. [Ekran Çerçevesini Çı](#page-18-2)karma).
- 4. Ekran panelini çıkarın (bkz. [Ekran Panelini Çı](#page-19-2)karma).
- 5. Menteşe başlığı tırnaklarını iterek ekran menteşesinden çıkarın.

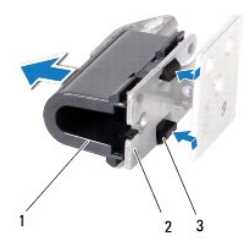

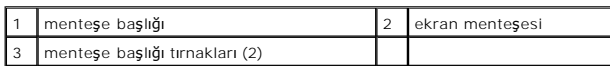

6. Ekran menteşelerini ekran kapağına sabitleyen iki vidayı (her bir ekran menteşesinde bir adet) çıkarın.

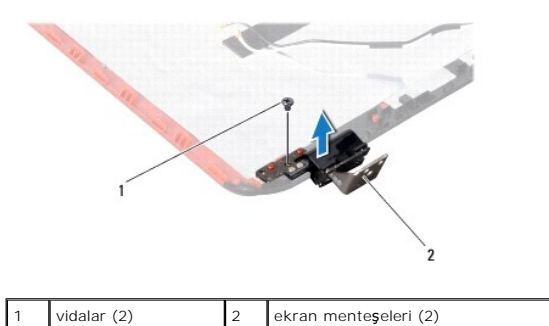

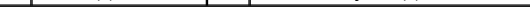

7. Ekran menteşelerini ekran kapağından dışarıya doğru kaldırın.

#### **Ekran Menteşelerini Yerine Takma**

- 1. Ba[şlamadan Önce](file:///C:/data/systems/insN3010/tr/SM/before.htm#wp1435071) bölümündeki yönergeleri uygulayın.
- 2. Ekran menteşelerini yerine yerleştirin ve ekran menteşelerini ekran kapağına sabitleyen iki vidayı (her bir ekran menteşesinde birer adet) yerine takın.
- 3. Ekran menteşe başlığı tırnaklarını ekran menteşelerindeki yuvalarına itin.
- 4. Ekran panelini yerine takın (bkz. [Ekran Panelini Yerine Takma\)](#page-20-1).
- 5. Ekran çerçevesini yerine takın (bkz. Ekran Cercevesini Yerine Takma).
- 6. Ekran aksamını yerine takın (bkz. Ekran Aksamını [Yerine Takma](#page-18-1)).
- DIKKAT: Bilgisayar**ı çalıştırmadan önce tüm vidaları** yerine takın ve bilgisayar**ın içine kaçmış** vida kalmadığından emin olun. Içeride vida<br>unutulması bilgisayara zarar verebilir.

 **Sabit Sürücü** 

**Dell™ Inspiron™ N3010 Servis El Kitabı** 

- [Sabit Sürücüyü Çı](#page-24-0)karma
- **Sabit Sürücüyü Yerine Takma**
- UYARI: Bilgisayarınızın içinde çalışmadan önce, bilgisayarınızla birlikte verilen güvenlik bilgilerini okuyun. En iyi güvenlik uygulamaları hakkında<br>ek bilgi için, www.dell.com/regulatory\_compliance adresindeki Mevzuat Uyu
- **UYARI: Sabit sürücüyü bilgisayardan sürücü ısınmış haldeyken çıkarırsanız, sabit sürücünün metal yuvasına dokunmayın.**
- △ DİKKAT: Elektrostatik boşalımı önlemek için, bir bilek topraklama kayışı kullanarak ya da boyanmamış metal yüzeylere (bilgisayarınız üzerinde **bulunan konnektör gibi) sık sık dokunarak kendinizi topraklayın.**

**DİKKAT: Sistem kartının hasar görmesini engellemek için, bilgisayar içinde çalışmadan önce ana pili (bkz. Pili Çı[karma](file:///C:/data/systems/insN3010/tr/SM/battery.htm#wp1442926)) çıkarın.**

- △ DİKKAT: Veri kaybını önlemek için, sabit sürücü aksamını çıkarmadan önce bilgisayarınızı kapatın (bkz. [Bilgisayar](file:///C:/data/systems/insN3010/tr/SM/before.htm#wp1442675)ı Kapatma). Sabit sürücü **aksamını bilgisayar açıkken veya Uyku modundayken çıkarmayın.**
- **DİKKAT: Sabit sürücüler aşırı derecede naziktir. Sabit sürücüyü çok dikkatli tutun.**
- DIKKAT: Yalnızca yetkili bir servis teknisyeni bilgisayarınızda onarım yapmalıdır. Dell™ tarafından yetkilendirilmemiş servislerden kaynaklanan<br>zararlar garantinizin kapsamında değildir.
- △ DİKKAT: Bir kabloyu çıkartırken kablonun kendisini değil, fişi veya koruyucu halkayı tutarak çekin. Bazı kablolarda kilitleme dilleri vardır; bu tür kabloları çıkarırken, kabloyu çekmeden önce kilitleme dillerini içeriye bastırın. Konektörleri çıkartırken, konektör pinlerinin eğilmesini önlemek<br>için konektörleri düz tutun. Ayrıca bir kabloyu bağlamadan önce, her iki ko **emin olun.**

**NOT:** Dell, kendi üretimi dışındaki sabit sürücüler için uygunluk garantisi vermez veya destek sağlamaz.

**NOT:** Dell tarafından üretilmemiş bir sabit sürücü takıyorsanız, yeni sabit sürücüye bir işletim sistemi, sürücüler ve yardımcı programlar yüklemeniz gerekir.

#### <span id="page-24-0"></span>**Sabit Sürücüyü Çıkarma**

- 1. Ba[şlamadan Önce](file:///C:/data/systems/insN3010/tr/SM/before.htm#wp1435071) bölümündeki yönergeleri uygulayın.
- 2. [Sistem Kart](file:///C:/data/systems/insN3010/tr/SM/sysboard.htm#wp1032066)ını Cıkarma bölümündeki ad[ım 2](file:///C:/data/systems/insN3010/tr/SM/sysboard.htm#wp1046585) ad[ım 16](file:///C:/data/systems/insN3010/tr/SM/sysboard.htm#wp1046667) arası yönergeleri uygulayın.
- 3. Sabit sürücü aksamını sistem kartına tutturan vidayı çıkarın.
- 4. Şekilde gösterildiği gibi, sabit sürücü aksamını sistem kartındaki konnektörden kaydırarak çıkarın.
- 5. Sabit sürücü aksamını sistem kartından kaldırarak çıkarın.

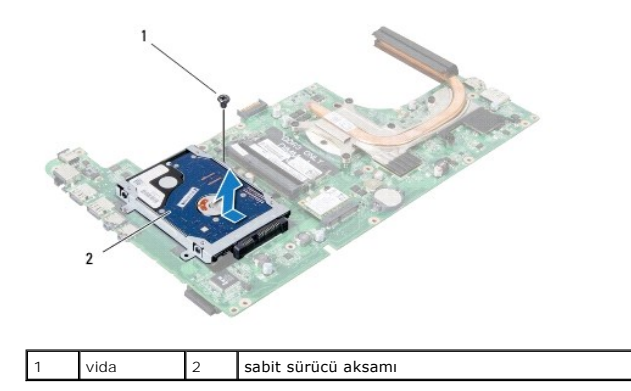

6. Sabit sürücü bileziğini sabit sürücüye sabitleyen dört vidayı çıkarın.

7. Sabit sürücü dirseğini sabit sürücüden çıkartın.

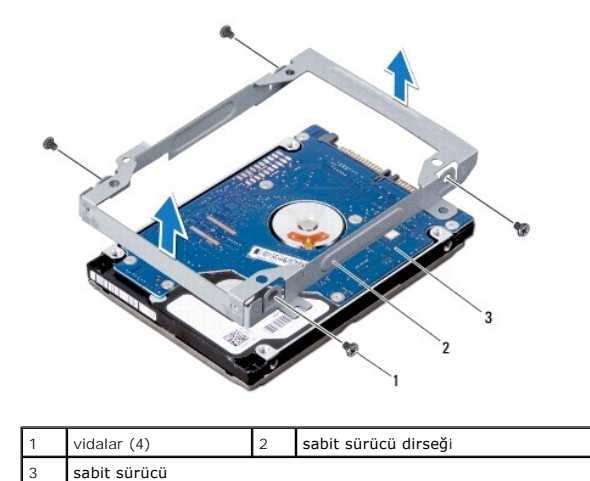

DIKKAT: Sabit sürücü bilgisayarın içinde değilken, koruyucu antistatik ambalaj içinde saklayın (bilgisayarınızla birlikte verilen güvenlik<br>yönergelerindeki "Elektrostatik Boşalıma Karşı Koruma" bölümüne bakın).

### <span id="page-25-0"></span>**Sabit Sürücüyü Yerine Takma**

- 1. Ba[şlamadan Önce](file:///C:/data/systems/insN3010/tr/SM/before.htm#wp1435071) bölümündeki yönergeleri uygulayın.
- 2. Yeni sürücüyü ambalajından çıkarın.

Sabit sürücüyü saklamak veya nakletmek için orijinal ambalajını saklayın.

- 3. Sabit sürücüyü sabit sürücü dirseğine yerleştirin.
- 4. Sabit sürücü bileziğini sabit sürücüye sabitleyen dört vidayı yerine takın.
- 5. Sabit sürücü aksamını sistem kartına yerleştirin.
- 6. Sabit sürücü aksamını sistem kartı konektörüne kaydırın ve bağlayın.
- 7. Sabit sürücü aksamını sistem kartına tutturan vidayı yerine takın.
- 8. Sistem kartı aksamını ters çevirin.
- 9. Sistem Kartını [Yerine Takma](file:///C:/data/systems/insN3010/tr/SM/sysboard.htm#wp1044267) bölümündeki ad[ım 7](file:///C:/data/systems/insN3010/tr/SM/sysboard.htm#wp1046817) ad[ım 21](file:///C:/data/systems/insN3010/tr/SM/sysboard.htm#wp1014222) arası yönergeleri uygulayın.
- DIKKAT: Bilgisayar**ı çalıştırmadan önce tüm vidaları** yerine takın ve bilgisayar**ın içine kaçmış** vida kalmadığından emin olun. Içeride vida<br>unutulması bilgisayara zarar verebilir.
- 10. Gerekirse bilgisayarınızın işletim sistemini yükleyin. *Kurulum Kılavuzu* içindeki "İşletim Sisteminizi Geri Yükleme" bölümüne bakın.

11. Gerektiği biçimde, bilgisayarınızın sürücülerini ve yardımcı programlarını yükleyin.

 **Orta Kapak** 

**Dell™ Inspiron™ N3010 Servis El Kitabı** 

- [Orta Kapa](#page-26-0)ğı Çıkarma
- O Orta Kapağı Yerine Tak
- UYARI: Bilgisayarınızın içinde çalışmadan önce, bilgisayarınızla birlikte verilen güvenlik bilgilerini okuyun. En iyi güvenlik uygulamaları hakkında<br>ek bilgi için, www.dell.com/regulatory\_compliance adresindeki Mevzuat Uyu

DIKKAT: Elektrostatik boşalımı **önlemek için, bir bilek topraklama kayışı** kullanarak ya da boyanmam**ış metal yüzeylere (bilgisayarı**nız üzerinde<br>**bulunan konnektör gibi) sı**k sık dokunarak kendinizi topraklayın.

DIKKAT: Yalnızca yetkili bir servis teknisyeni bilgisayarınızda onarım yapmalıdır. Dell™ tarafından yetkilendirilmemiş servislerden kaynaklanan<br>zararlar garantinizin kapsamında değildir.

**DİKKAT: Sistem kartının hasar görmesini engellemek için, bilgisayar içinde çalışmadan önce ana pili (bkz. Pili Çı[karma](file:///C:/data/systems/insN3010/tr/SM/battery.htm#wp1442926)) çıkarın.**

### <span id="page-26-0"></span>**Orta Kapağı Çıkarma**

- 1. Ba[şlamadan Önce](file:///C:/data/systems/insN3010/tr/SM/before.htm#wp1435071) bölümündeki yönergeleri uygulayın.
- 2. Pili çıkarın (bkz. Pili Çı[karma](file:///C:/data/systems/insN3010/tr/SM/battery.htm#wp1442926)).
- 3. Bellek modülü kapağını çıkarın (bkz. [Bellek Modülü Kapağı](file:///C:/data/systems/insN3010/tr/SM/bottomco.htm#wp1450872)nı Çıkarma).
- 4. Bellek modüllerini çıkarın (bkz. [Bellek Modüllerini Çı](file:///C:/data/systems/insN3010/tr/SM/memory.htm#wp1180211)karma).
- 5. Klavyeyi çıkarın (bkz. [Klavyeyi Çı](file:///C:/data/systems/insN3010/tr/SM/keyboard.htm#wp1201059)karma).
- 6. Avuç içi dayanağı aksamını çıkarın (bkz. [Avuç İçi Dayanağı](file:///C:/data/systems/insN3010/tr/SM/palmrest.htm#wp1044787) Aksamını Çıkarma).
- 7. Ekran aksamını çıkarın (bkz. [Ekran Aksam](file:///C:/data/systems/insN3010/tr/SM/display.htm#wp1212160)ını Çıkarma).
- 8. Bilgisayarı çevirin.
- 9. Orta kapağı bilgisayar tabanına sabitleyen dört vidayı çıkarın.

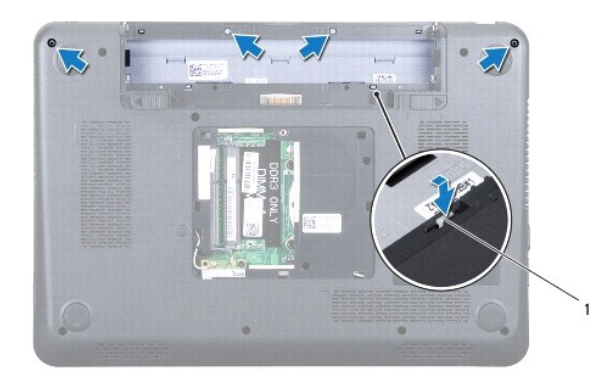

orta kapak tırnakları (4)

10. Plastik bir çizici kullanarak orta kapak tırnaklarını itin ve bilgisayar tabanından ayırın.

#### <span id="page-26-1"></span>**Orta Kapağı Yerine Takma**

- 1. Ba[şlamadan Önce](file:///C:/data/systems/insN3010/tr/SM/before.htm#wp1435071) bölümündeki yönergeleri uygulayın.
- 2. Orta kapak üzerindeki tırnakları bilgisayar tabanındaki yuvalarla hizalayın ve orta kapağı yerine oturtun.
- 3. Bilgisayarı ters çevirin ve orta kapağı bilgisayarın tabanına sabitleyen dört vidayı yerine takın.
- 4. Ekran aksamını yerine takın (bkz. Ekran Aksamını [Yerine Takma](file:///C:/data/systems/insN3010/tr/SM/display.htm#wp1214872)).
- 5. Avuç içi dayanağı aksamını yerine takın (bkz. [Avuç İçi Dayanağı](file:///C:/data/systems/insN3010/tr/SM/palmrest.htm#wp1059721) Aksamını Yerine Takma).
- 6. Klavyeyi yerine takın (bkz. [Klavyeyi De](file:///C:/data/systems/insN3010/tr/SM/keyboard.htm#wp1179994)ğiştirme).
- 7. Bellek modüllerini yerine takın (bkz. [Bellek Modüllerini Yerine Takma](file:///C:/data/systems/insN3010/tr/SM/memory.htm#wp1180290)).
- 8. Bellek modülü kapağını yerine takın (bkz. [Bellek Modülü Kapağı](file:///C:/data/systems/insN3010/tr/SM/bottomco.htm#wp1443274)nı Yerine Takma).
- 9. [Pil De](file:///C:/data/systems/insN3010/tr/SM/battery.htm#wp1443274)ğiştirme (bkz. Pil Değistirme).

DIKKAT: Bilgisayar**ı çalıştırmadan önce tüm vidaları** yerine takın ve bilgisayar**ın içine kaçmış** vida kalmadığından emin olun. Içeride vida<br>unutulması bilgisayara zarar verebilir.

 **Klavye Dell™ Inspiron™ N3010 Servis El Kitabı** 

- [Klavyeyi Çı](#page-28-0)karma
- [Klavyeyi De](#page-29-0)ğiştirn
- UYARI: Bilgisayarınızın içinde çalışmadan önce, bilgisayarınızla birlikte verilen güvenlik bilgilerini okuyun. En iyi güvenlik uygulamaları hakkında<br>ek bilgi için, www.dell.com/regulatory\_compliance adresindeki Mevzuat Uyu
- DIKKAT: Elektrostatik boşalımı **önlemek için, bir bilek topraklama kayışı** kullanarak ya da boyanmam**ış metal yüzeylere (bilgisayarı**nız üzerinde<br>**bulunan konnektör gibi) sı**k sık dokunarak kendinizi topraklayın.
- DIKKAT: Yalnızca yetkili bir servis teknisyeni bilgisayarınızda onarım yapmalıdır. Dell™ tarafından yetkilendirilmemiş servislerden kaynaklanan<br>zararlar garantinizin kapsamında değildir.
- **DİKKAT: Sistem kartının hasar görmesini engellemek için, bilgisayar içinde çalışmadan önce ana pili (bkz. Pili Çı[karma](file:///C:/data/systems/insN3010/tr/SM/battery.htm#wp1442926)) çıkarın.**

### <span id="page-28-0"></span>**Klavyeyi Çıkarma**

- 1. Ba[şlamadan Önce](file:///C:/data/systems/insN3010/tr/SM/before.htm#wp1435071) bölümündeki yönergeleri uygulayın.
- 2. Pili çıkarın (bkz. Pili Çı[karma](file:///C:/data/systems/insN3010/tr/SM/battery.htm#wp1442926)).
- 3. Bellek modülü kapağını çıkarın (bkz. [Bellek Modülü Kapağı](file:///C:/data/systems/insN3010/tr/SM/bottomco.htm#wp1450872)nı Çıkarma).
- 4. Bellek modüllerini çıkarın (bkz. [Bellek Modüllerini Çı](file:///C:/data/systems/insN3010/tr/SM/memory.htm#wp1180211)karma).
- 5. Klavyeyi bilgisayar tabanına sabitleyen dört vidayı çıkarın.

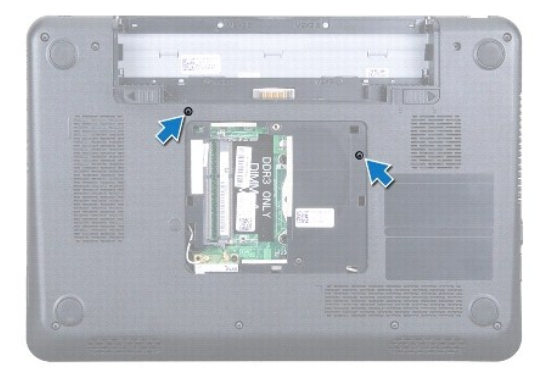

- 6. Bilgisayarı çevirin.
- 7. Klavyeye bastırın ve klavyeyi mümkün olduğunca dibe kaydırın.
- 8. Klavye ile avuçiçi dayanağı arasına plastik bir çizici kaydırın ve avuçiçi dayanağındaki tırnaklardan ayırmak için klavyeyi kaldırın.

DIKKAT: **Klavyenin üzerindeki tuş** başlıkları **naziktir, kolayca yerinden çı**kar ve değiştirmesi zaman alır. Klavyeyi çıkarırken ve kullanırken<br>dikkatli olun.

**DİKKAT: Klavyeyi çıkarırken ve tutarken dikkatli olun. Bunu yapmazsanız, ekran paneli çizilebilir.**

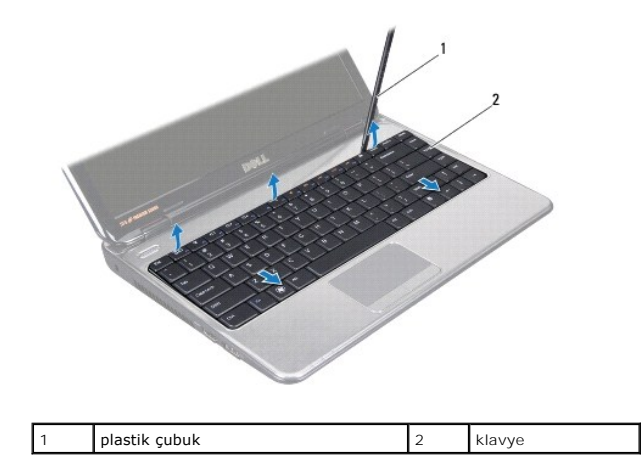

- 9. Klavyeyi yukarı doğru gevşetin ve klavyenin dibindeki dört tırnağı avuçiçi dayanağının üzerindeki yuvaların dışına çıkarın.
- 10. Klavyeyi sert bir şekilde çekmeden, ekrana doğru tutun.
- 11. Konnektör mandalını kaldırın ve klavye kablosunu sistem kartındaki konnektörden çıkarmak için çekme tırnağını çekin.

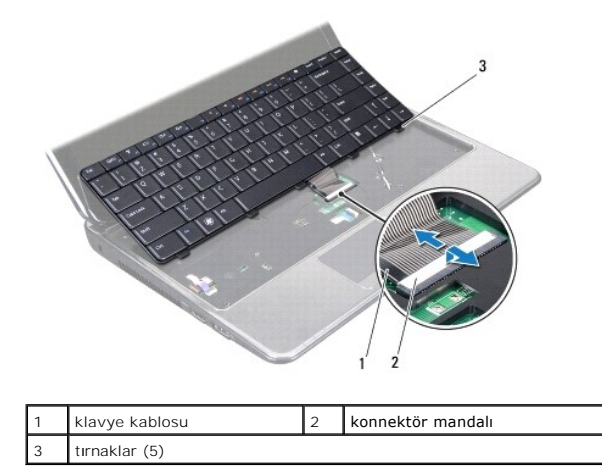

12. Klavyeyi avuç içi dayanağı aksamından kaldırarak çıkarın.

### <span id="page-29-0"></span>**Klavyeyi Değiştirme**

- 1. Ba[şlamadan Önce](file:///C:/data/systems/insN3010/tr/SM/before.htm#wp1435071) bölümündeki yönergeleri uygulayın.
- 2. Klavye kablosunu sistem kartındaki konnektöre kaydırın ve kabloyu sabitlemek için konnektör mandalına basın.
- 3. Klavyenin altındaki beş tırnağı avuçiçi dayanağındaki yuvalara kaydırın.
- 4. Klavyenin kenarlarına yavaşça bastırarak klavyeyi avuçiçi dayanağındaki tırnakların altına sabitleyin ve klavyeyi yukarı doğru kaydırın.
- 5. Bilgisayarı ters çevirin ve klavyeyi bilgisayarın tabanına sabitleyen iki vidayı yerine takın.
- 6. Bellek modüllerini yerine takın (bkz. [Bellek Modüllerini Yerine Takma](file:///C:/data/systems/insN3010/tr/SM/memory.htm#wp1180290)).
- 7. Bellek modülü kapağını yerine takın (bkz. [Bellek Modülü Kapağı](file:///C:/data/systems/insN3010/tr/SM/bottomco.htm#wp1443274)nı Yerine Takma).
- 8. [Pil De](file:///C:/data/systems/insN3010/tr/SM/battery.htm#wp1443274)ğiştirme (bkz. Pil Değistirme).

DIKKAT: Bilgisayar**ı çalıştırmadan önce tüm vidaları** yerine takın ve bilgisayar**ın içine kaçmış** vida kalmadığından emin olun. Içeride vida<br>unutulması bilgisayara zarar verebilir.

#### **Bellek Modülleri Dell™ Inspiron™ N3010 Servis El Kitabı**

- [Bellek Modüllerini Çı](#page-31-0)karma
- **Bellek Modüllerini Yerine Takma**
- UYARI: Bilgisayarınızın içinde çalışmadan önce, bilgisayarınızla birlikte verilen güvenlik bilgilerini okuyun. En iyi güvenlik uygulamaları hakkında<br>ek bilgi için, www.dell.com/regulatory\_compliance adresindeki Mevzuat Uyu

DIKKAT: Elektrostatik boşalımı **önlemek için, bir bilek topraklama kayışı** kullanarak ya da boyanmam**ış metal yüzeylere (bilgisayarı**nız üzerinde<br>**bulunan konnektör gibi) sı**k sık dokunarak kendinizi topraklayın.

DIKKAT: Yalnızca yetkili bir servis teknisyeni bilgisayarınızda onarım yapmalıdır. Dell™ tarafından yetkilendirilmemiş servislerden kaynaklanan<br>zararlar garantinizin kapsamında değildir.

**DİKKAT: Sistem kartının hasar görmesini engellemek için, bilgisayar içinde çalışmadan önce ana pili (bkz. Pili Çı[karma](file:///C:/data/systems/insN3010/tr/SM/battery.htm#wp1442926)) çıkarın.** 

Sistem kartını**za bellek modülleri takarak bilgisayar**ınızın belleğini artırabilirsiniz. Bilgisayarınızın desteklediği **bellek türü hakkında bilgi için** *Kurulum Kılavuzu*<br>kit**apçığınızda "Özellikler" bölümüne bakı**n.

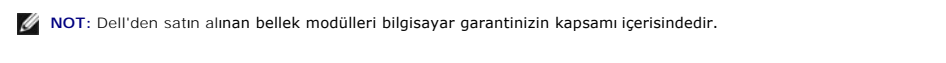

Bilgisayarınızda, bilgisayarın alt kısmından erişilen iki kullanıcı erişimli SODIMM konnektörü bulunur.

## <span id="page-31-0"></span>**Bellek Modüllerini Çıkarma**

- 1. Ba[şlamadan Önce](file:///C:/data/systems/insN3010/tr/SM/before.htm#wp1435071) bölümündeki yönergeleri uygulayın.
- 2. Pili çıkarın (bkz. Pili Cı[karma](file:///C:/data/systems/insN3010/tr/SM/battery.htm#wp1442926)).
- 3. Bellek modülü kapağını çıkarın (bkz. [Bellek Modülü Kapağı](file:///C:/data/systems/insN3010/tr/SM/bottomco.htm#wp1450872)nı Çıkarma).

**DİKKAT: Bellek modülü konnektörünün hasar görmesini önlemek için, bellek modülü emniyet klipslerini açarken araç kullanmayın.**

4. Parmak uçlarınızı kullanarak, bellek modülü konnektörünün her iki ucundaki emniyet klipslerini bellek modülü çıkana kadar dikkatlice ayırın.

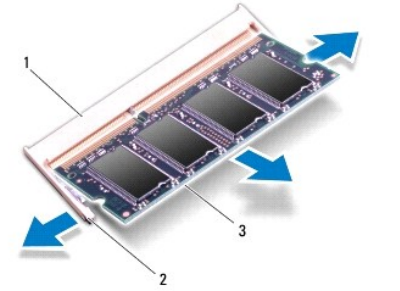

| bellek modülü konnektörü | emniyet klipsleri (2) |
|--------------------------|-----------------------|
| bellek modülü            |                       |

5. Bellek modülünü bellek modülü konnektöründen çıkarın.

## <span id="page-31-1"></span>**Bellek Modüllerini Yerine Takma**

1. Ba[şlamadan Önce](file:///C:/data/systems/insN3010/tr/SM/before.htm#wp1435071) bölümündeki yönergeleri uygulayın.

**NOT:** İki konnektöre de bellek modülü takmanız gerekiyorsa, üstteki konnektöre bellek modülü takmadan önce alttaki konnektöre bellek modülü takın.

- 2. Bellek modülün altındaki çentiği, bellek modülü konnektöründeki tırnakla hizalayın.
- 3. Bellek modülünü 45 derecelik açı ile sıkıca konnektöre kaydırın ve yerine oturana kadar bellek modülünü aşağıya doğru bastırın. Tık sesi duymazsanız, bellek modülünü çıkarıp yeniden takın.

**NOT:** Bellek modülü düzgün takılmamışsa bilgisayar önyükleme yapmayabilir.

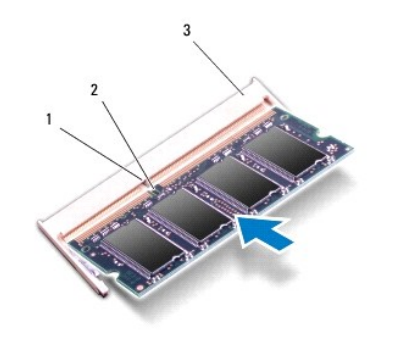

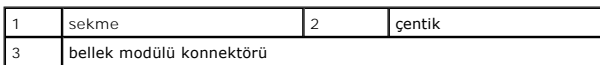

4. Bellek modülü kapağını yerine takın (bkz. [Bellek Modülü Kapağı](file:///C:/data/systems/insN3010/tr/SM/bottomco.htm#wp1443274)nı Yerine Takma).

5. [Pil De](file:///C:/data/systems/insN3010/tr/SM/battery.htm#wp1443274)ğiştirme (bkz. Pil Değistirme).

- DIKKAT: Bilgisayar**ı çalıştırmadan önce tüm vidaları** yerine takın ve bilgisayar**ın içine kaçmış** vida kalmadığından emin olun. Içeride vida<br>unutulması bilgisayara zarar verebilir.
- 6. Bilgisayarı açın.

Bilgisayar önyükleme yaparken, ek belleği algılar ve sistem yapılandırma bilgilerini otomatik olarak güncelleştirir.

Bilgisayara takılı bellek miktarını onaylamak için:

**Başlat** ® **Denetim Masası**® **Sistem ve Güvenlik**® **Sistem** öğelerini tıklatın.

#### **Kablosuz Mini Kart Dell™ Inspiron™ N3010 Servis El Kitabı**

- [Mini Kart](#page-33-0)ı Çıkarma
- [Mini Kart](#page-34-0)ı Değiştirme

UYARI: Bilgisayarınızın içinde çalışmadan önce, bilgisayarınızla birlikte verilen güvenlik bilgilerini okuyun. En iyi güvenlik uygulamaları hakkında<br>ek bilgi için, www.dell.com/regulatory\_compliance adresindeki Mevzuat Uyu

DIKKAT: Elektrostatik boşalımı **önlemek için, bir bilek topraklama kayışı** kullanarak ya da boyanmam**ış metal yüzeylere (bilgisayarı**nız üzerinde<br>**bulunan konnektör gibi) sı**k sık dokunarak kendinizi topraklayın.

DIKKAT: Yalnızca yetkili bir servis teknisyeni bilgisayarınızda onarım yapmalıdır. Dell™ tarafından yetkilendirilmemiş servislerden kaynaklanan<br>zararlar garantinizin kapsamında değildir.

**DİKKAT: Sistem kartının hasar görmesini engellemek için, bilgisayar içinde çalışmadan önce ana pili (bkz. Pili Çı[karma](file:///C:/data/systems/insN3010/tr/SM/battery.htm#wp1442926)) çıkarın.**

**A NOT: Dell, kendi üretimi dışındaki sabit sürücüler için uygunluk garantisi vermez veya destek sağlamaz.** 

Bilgisayarınızla birlikte bir kablosuz Mini Kart sipariş ettiyseniz, kart zaten yüklenmiştir.

Bilgisayarınız bir Mini Kart yuvasını destekler:

l WLAN için bir yarım Mini Kart yuvası

 $\%$  **NOT:** Satın alındığı zamanki bilgisayar yapılandırmasına bağlı olarak, Mini Kart yuvasına takılı bir Mini Kart olabilir veya olmayabilir.

#### <span id="page-33-0"></span>**Mini Kartı Çıkarma**

- 1. Ba[şlamadan Önce](file:///C:/data/systems/insN3010/tr/SM/before.htm#wp1435071) bölümündeki yönergeleri uygulayın.
- 2. [Sistem Kart](file:///C:/data/systems/insN3010/tr/SM/sysboard.htm#wp1032066)ını Çıkarma bölümündeki ad[ım 2](file:///C:/data/systems/insN3010/tr/SM/sysboard.htm#wp1046585) ad[ım 16](file:///C:/data/systems/insN3010/tr/SM/sysboard.htm#wp1046667) arası yönergeleri uygulayın.
- 3. Mini Kartı sistem kartına bağlayan vidayı sökün.

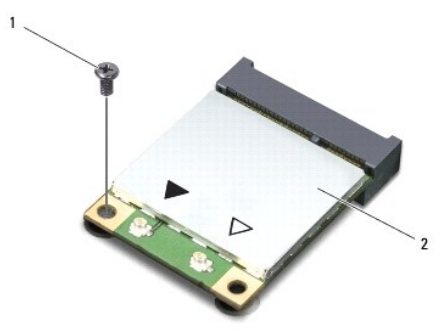

|  | $-$ | ∽ | 1.11<br>art<br>M<br>. |
|--|-----|---|-----------------------|
|--|-----|---|-----------------------|

4. Mini Kartı sistem kartındaki konnektörden çıkarın.

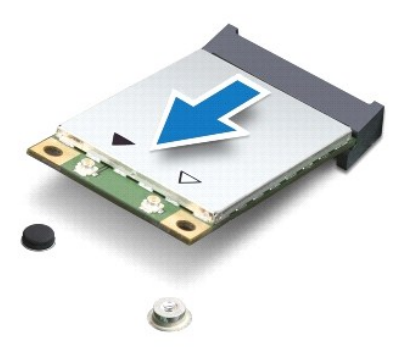

DIKKAT: Mini Kart bilgisayarın içinde değilken sürücüyü koruyucu antistatik paket içinde saklayın. Daha fazla bilgi için, bilgisayarınızla birlikte<br>verilen güvenlik bilgilerindeki "Elektrostatik Boşalıma Karşı Koruma" bölü

### <span id="page-34-0"></span>**Mini Kartı Değiştirme**

1. Ba[şlamadan Önce](file:///C:/data/systems/insN3010/tr/SM/before.htm#wp1435071) bölümündeki yönergeleri uygulayın.

2. Yeni Mini Kartı ambalajından çıkarın.

△ DİKKAT: Kartı yerine kaydırmak için sıkı ve eşit bir basınç uygulayın. Aşırı güç kullanırsanız, konektöre zarar verebilirsiniz.

DIKKAT: **Konektörler doğru biçimde takılmak üzere kilitlenmiştir. Direnç hissederseniz, kartı**n ve sistem kartın**ın üzerindeki konektörleri**<br>denetleyin ve kartı yeniden hizalayın.

- 3. Mini Kart konektörünü sistem kartındaki konektöre 45 derecelik bir açı ile takın.
- 4. Mini Kartın diğer ucunu sistem kartındaki yuvanın içine doğru bastırın ve Mini Kartı sistem kartına sabitleyen vidayı yerine takın.
- 5. Sistem kartını ters çevirin.
- 6. Sistem Kartını [Yerine Takma](file:///C:/data/systems/insN3010/tr/SM/sysboard.htm#wp1044267) bölümündeki ad[ım 7](file:///C:/data/systems/insN3010/tr/SM/sysboard.htm#wp1046817) ad[ım 21](file:///C:/data/systems/insN3010/tr/SM/sysboard.htm#wp1014222) arası yönergeleri uygulayın.
- 7. Uygun anten kablolarını, takmış olduğunuz Mini Karta bağlayın. Aşağıdaki tablo, bilgisayarınızın desteklediği Mini Kart için anten kablosu renk şemasını içerir.

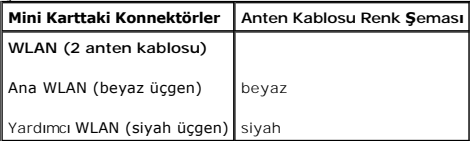

DIKKAT: Bilgisayar**ı çalıştırmadan önce tüm vidaları** yerine takın ve bilgisayar**ın içine kaçmış** vida kalmadığından emin olun. Içeride vida<br>unutulması bilgisayara zarar verebilir.

8. Gerektiği biçimde, bilgisayarınızın sürücülerini ve yardımcı programlarını yükleyin.

 $\%$  **NOT:** Dell dışında bir üreticinin iletişim kartını kullanıyorsanız, uygun sürücü ve yardımcı programları yüklemeniz gerekir.

#### **Avuçiçi Dayanağı Aksamı Dell™ Inspiron™ N3010 Servis El Kitabı**

- [Avuç İçi Dayanağı](#page-35-0) Aksamını Çıkarma
- **[Avuç İçi Dayanağı](#page-36-0) Aksamını Yerine Ta**
- UYARI: Bilgisayarınızın içinde çalışmadan önce, bilgisayarınızla birlikte verilen güvenlik bilgilerini okuyun. En iyi güvenlik uygulamaları hakkında<br>ek bilgi için, www.dell.com/regulatory\_compliance adresindeki Mevzuat Uyu
- DIKKAT: Elektrostatik boşalımı **önlemek için, bir bilek topraklama kayışı** kullanarak ya da boyanmam**ış metal yüzeylere (bilgisayarı**nız üzerinde<br>**bulunan konnektör gibi) sı**k sık dokunarak kendinizi topraklayın.
- DIKKAT: Yalnızca yetkili bir servis teknisyeni bilgisayarınızda onarım yapmalıdır. Dell™ tarafından yetkilendirilmemiş servislerden kaynaklanan<br>zararlar garantinizin kapsamında değildir.
- **DİKKAT: Sistem kartının hasar görmesini engellemek için, bilgisayar içinde çalışmadan önce ana pili (bkz. Pili Çı[karma](file:///C:/data/systems/insN3010/tr/SM/battery.htm#wp1442926)) çıkarın.**

### <span id="page-35-0"></span>**Avuç İçi Dayanağı Aksamını Çıkarma**

- 1. Ba[şlamadan Önce](file:///C:/data/systems/insN3010/tr/SM/before.htm#wp1435071) bölümündeki yönergeleri uygulayın.
- 2. Pili çıkarın (bkz. Pili Çı[karma](file:///C:/data/systems/insN3010/tr/SM/battery.htm#wp1442926)).
- 3. Bellek modülü kapağını çıkarın (bkz. [Bellek Modülü Kapağı](file:///C:/data/systems/insN3010/tr/SM/bottomco.htm#wp1450872)nı Çıkarma).
- 4. Bellek modüllerini çıkarın (bkz. [Bellek Modüllerini Çı](file:///C:/data/systems/insN3010/tr/SM/memory.htm#wp1180211)karma).
- 5. Anten kablolarını Mini kartın üzerindeki konnektörlerden çıkarın.
- 6. Avuçiçi dayanağı aksamını bilgisayar tabanına sabitleyen yedi vidayı çıkarın.

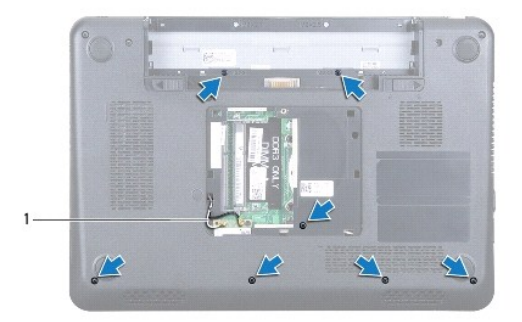

anten kabloları (2)

7. Klavyeyi çıkarın (bkz. [Klavyeyi Çı](file:///C:/data/systems/insN3010/tr/SM/keyboard.htm#wp1201059)karma).

**DİKKAT: Konnektörlerin zarar görmesini önlemek için, konnektör mandalını kaldırın ve kabloları çıkarın.** 

- 8. Konnektör mandalını kaldırın ve dokunmatik yüzey kablosu ile güç düğmesi kartı kablosunu sistem kartındaki konnektörlerden çıkarmak için çekme tırnağını çekin.
- 9. Avuçiçi dayanağı aksamını bilgisayar tabanına sabitleyen yedi vidayı çıkarın.

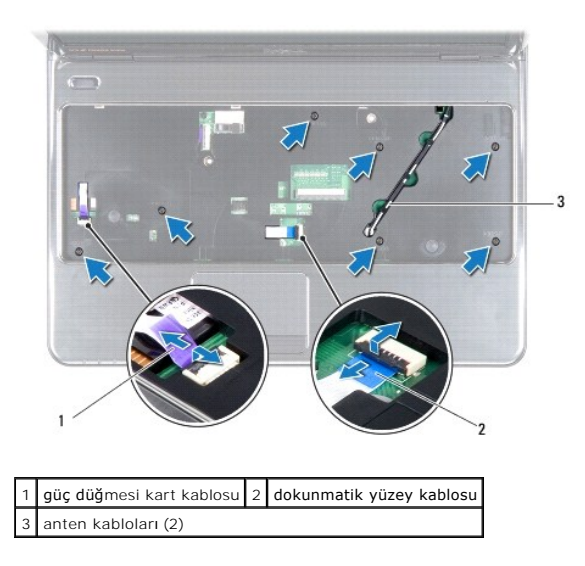

- 10. Anten kablolarını, bilgisayarın tabanından, avuçiçi dayanağı aksamının üzerindeki yuvadan doğru yukarı çekin.
- 11. Mini Kart anten kablolarının yönünü aklınızda tutun ve kabloları avuçiçi dayanağı aksamındaki yönlendirme kılavuzlarından çıkarın.
- 12. Plastik bir çubuk kullanarak avuç içi dayanağını dikkatlice arka kenardan ayırın ve avuç içi dayanağı aksamını bilgisayar tabanından çıkarın.

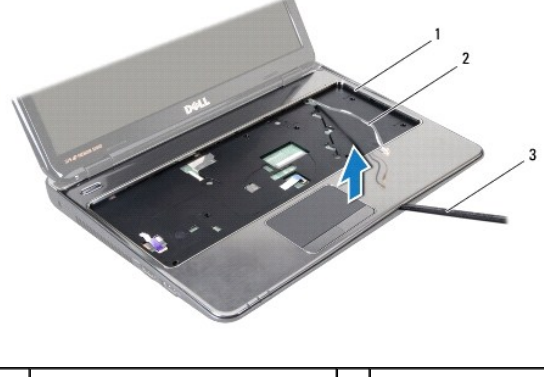

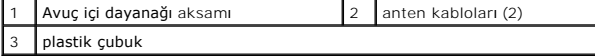

#### **DİKKAT: Avuç içi dayanağının zarar görmesini önlemek için avuç içi dayanağını bilgisayar tabanından dikkatle ayırın.**

13. Avuç içi dayanağı aksamını bilgisayarın tabanından kaldırın.

## <span id="page-36-0"></span>**Avuç İçi Dayanağı Aksamını Yerine Takma**

- 1. Ba[şlamadan Önce](file:///C:/data/systems/insN3010/tr/SM/before.htm#wp1435071) bölümündeki yönergeleri uygulayın.
- 2. Bilgisayar tabanı üzerinde avuç içi dayanağını hizalayın ve yavaşça yerine oturtun.
- 3. Mini Kart anten kablolarını avuçiçi dayanağı aksamındaki yönlendirme kılavuzları üzerinden yönlendirin.
- 4. Anten kablolarını avuçiçi dayanağı aksamı üzerindeki yuvadan bilgisayarın tabanına doğru kaydırın.
- 5. Avuçiçi dayanağı aksamını bilgisayar tabanına sabitleyen yedi vidayı yerine takın.
- 6. Dokunmatik yüzey kablosu ile güç düğmesi kablosunu sistem kartındaki konnektörlerine kaydırarak, kabloları sabitlemek için konnektör mandallarına bastırın.
- 7. Klavyeyi yerine takın (bkz. [Klavyeyi De](file:///C:/data/systems/insN3010/tr/SM/keyboard.htm#wp1179994)ğiştirme).
- 8. Bilgisayarı ters çevirin ve avuç içi dayanağı aksamını bilgisayarın tabanına sabitleyen yedi vidayı yerine takın.
- 9. Anten kablolarını Mini kartın üzerindeki konnektörlere takın.
- 10. Bellek modüllerini yerine takın (bkz. [Bellek Modüllerini Yerine Takma](file:///C:/data/systems/insN3010/tr/SM/memory.htm#wp1180290)).
- 11. Bellek modülü kapağını yerine takın (bkz. [Bellek Modülü Kapağı](file:///C:/data/systems/insN3010/tr/SM/bottomco.htm#wp1443274)nı Yerine Takma).
- 12. [Pil De](file:///C:/data/systems/insN3010/tr/SM/battery.htm#wp1443274)ğiştirme (bkz. Pil Değiştirme).
- DIKKAT: Bilgisayar**ı çalıştırmadan önce tüm vidaları** yerine takın ve bilgisayar**ın içine kaçmış** vida kalmadığından emin olun. Içeride vida<br>unutulması bilgisayara zarar verebilir.

#### **Güç Düğmesi Kartı Dell™ Inspiron™ N3010 Servis El Kitabı**

Güç Düğ[mesi Kart](#page-38-0)ını Çıkarma

- Güç Düğmesi Kartını Yerine Tak
- UYARI: Bilgisayarınızın içinde çalışmadan önce, bilgisayarınızla birlikte verilen güvenlik bilgilerini okuyun. En iyi güvenlik uygulamaları hakkında<br>ek bilgi için, www.dell.com/regulatory\_compliance adresindeki Mevzuat Uyu

DIKKAT: Elektrostatik boşalımı **önlemek için, bir bilek topraklama kayışı** kullanarak ya da boyanmam**ış metal yüzeylere (bilgisayarı**nız üzerinde<br>**bulunan konnektör gibi) sı**k sık dokunarak kendinizi topraklayın.

DIKKAT: Yalnızca yetkili bir servis teknisyeni bilgisayarınızda onarım yapmalıdır. Dell™ tarafından yetkilendirilmemiş servislerden kaynaklanan<br>zararlar garantinizin kapsamında değildir.

**DİKKAT: Sistem kartının hasar görmesini engellemek için, bilgisayar içinde çalışmadan önce ana pili (bkz. Pili Çı[karma](file:///C:/data/systems/insN3010/tr/SM/battery.htm#wp1442926)) çıkarın.**

### <span id="page-38-0"></span>**Güç Düğmesi Kartını Çıkarma**

- 1. Ba[şlamadan Önce](file:///C:/data/systems/insN3010/tr/SM/before.htm#wp1435071) bölümündeki yönergeleri uygulayın.
- 2. Pili çıkarın (bkz. Pili Çı[karma](file:///C:/data/systems/insN3010/tr/SM/battery.htm#wp1442926)).
- 3. Bellek modülü kapağını çıkarın (bkz. [Bellek Modülü Kapağı](file:///C:/data/systems/insN3010/tr/SM/bottomco.htm#wp1450872)nı Çıkarma).
- 4. Bellek modüllerini çıkarın (bkz. [Bellek Modüllerini Çı](file:///C:/data/systems/insN3010/tr/SM/memory.htm#wp1180211)karma).
- 5. Klavyeyi çıkarın (bkz. [Klavyeyi Çı](file:///C:/data/systems/insN3010/tr/SM/keyboard.htm#wp1201059)karma).
- 6. Avuç içi dayanağı aksamını çıkarın (bkz. [Avuç İçi Dayanağı](file:///C:/data/systems/insN3010/tr/SM/palmrest.htm#wp1044787) Aksamını Çıkarma).
- 7. Avuç içi dayanağı aksamını ters çevirin ve güç düğmesi kartını avuç içi dayanağına sabitleyen iki vidayı çıkarın.

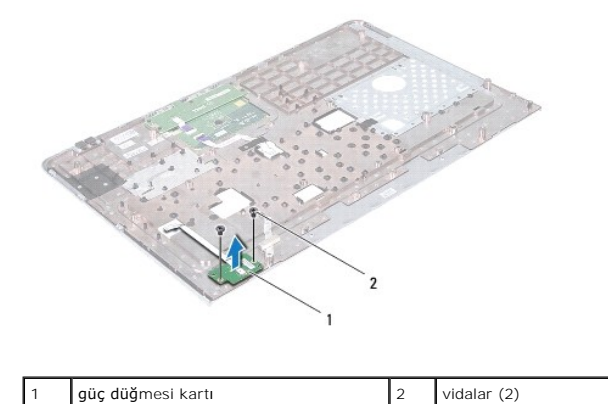

8. Güç düğmesi kartını avuç içi dayanağı aksamından çıkarın.

### <span id="page-38-1"></span>**Güç Düğmesi Kartını Yerine Takma**

- 1. Ba[şlamadan Önce](file:///C:/data/systems/insN3010/tr/SM/before.htm#wp1435071) bölümündeki yönergeleri uygulayın.
- 2. Güç düğmesi kartını avuçiçi dayanağı aksamına yerleştirin ve güç düğmesi kartını avuçiçi dayanağı aksamına sabitleyen iki vidayı yerine takın.
- 3. Avuçiçi dayanağını ters çevirin.
- 4. Avuç içi dayanağı aksamını yerine takın (bkz. [Avuç İçi Dayanağı](file:///C:/data/systems/insN3010/tr/SM/palmrest.htm#wp1059721) Aksamını Yerine Takma).
- 5. Klavyeyi yerine takın (bkz. [Klavyeyi De](file:///C:/data/systems/insN3010/tr/SM/keyboard.htm#wp1179994)ğiştirme).
- 6. Bellek modüllerini yerine takın (bkz. [Bellek Modüllerini Yerine Takma](file:///C:/data/systems/insN3010/tr/SM/memory.htm#wp1180290)).
- 7. Bellek modülü kapağını yerine takın (bkz. [Bellek Modülü Kapağı](file:///C:/data/systems/insN3010/tr/SM/bottomco.htm#wp1443274)nı Yerine Takma).
- 8. [Pil De](file:///C:/data/systems/insN3010/tr/SM/battery.htm#wp1443274)ğiştirme (bkz. Pil Değiştirme).
- DIKKAT: Bilgisayar**ı çalıştırmadan önce tüm vidaları** yerine takın ve bilgisayar**ın içine kaçmış** vida kalmadığından emin olun. Içeride vida<br>unutulması bilgisayara zarar verebilir.

#### **Hoparlörler**

**Dell™ Inspiron™ N3010 Servis El Kitabı** 

- [Hoparlörleri Çı](#page-40-0)karma
- **+ Hoparlörleri Yerine Tak**
- UYARI: Bilgisayarınızın içinde çalışmadan önce, bilgisayarınızla birlikte verilen güvenlik bilgilerini okuyun. En iyi güvenlik uygulamaları hakkında<br>ek bilgi için, www.dell.com/regulatory\_compliance adresindeki Mevzuat Uyu
- DIKKAT: Elektrostatik boşalımı **önlemek için, bir bilek topraklama kayışı** kullanarak ya da boyanmam**ış metal yüzeylere (bilgisayarı**nız üzerinde<br>**bulunan konnektör gibi) sı**k sık dokunarak kendinizi topraklayın.
- DIKKAT: Yalnızca yetkili bir servis teknisyeni bilgisayarınızda onarım yapmalıdır. Dell™ tarafından yetkilendirilmemiş servislerden kaynaklanan<br>zararlar garantinizin kapsamında değildir.
- **DİKKAT: Sistem kartının hasar görmesini engellemek için, bilgisayar içinde çalışmadan önce ana pili (bkz. Pili Çı[karma](file:///C:/data/systems/insN3010/tr/SM/battery.htm#wp1442926)) çıkarın.**

### <span id="page-40-0"></span>**Hoparlörleri Çıkarma**

- 1. Ba[şlamadan Önce](file:///C:/data/systems/insN3010/tr/SM/before.htm#wp1435071) bölümündeki yönergeleri uygulayın.
- 2. [Sistem Kart](file:///C:/data/systems/insN3010/tr/SM/sysboard.htm#wp1032066)ını Çıkarma bölümündeki ad[ım 2](file:///C:/data/systems/insN3010/tr/SM/sysboard.htm#wp1046585) ad[ım 15](file:///C:/data/systems/insN3010/tr/SM/sysboard.htm#wp1045728) arası yönergeleri uygulayın.

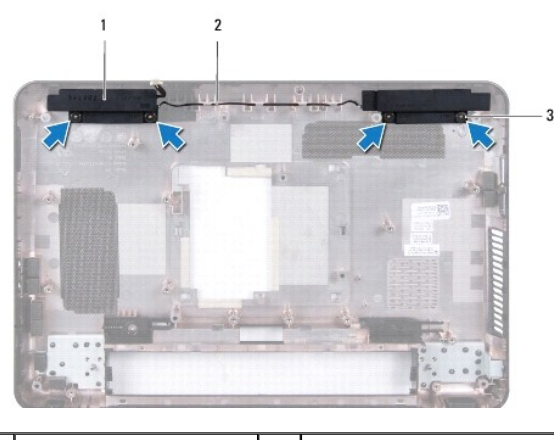

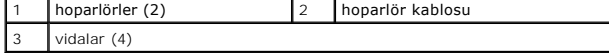

- 3. Hoparlörleri bilgisayar tabanına sabitleyen dört vidayı (her hoparlör için iki tane) çıkarın.
- 4. Hoparlör kablosunun yerleşimini aklınızda tutarak hoparlörleri ve kabloyu bilgisayar tabanıdan çıkarın.

### <span id="page-40-1"></span>**Hoparlörleri Yerine Takma**

- 1. Ba[şlamadan Önce](file:///C:/data/systems/insN3010/tr/SM/before.htm#wp1435071) bölümündeki yönergeleri uygulayın.
- 2. Hoparlörleri bilgisayar tabanına yerleştirin ve hoparlör kablolarını kablo yoluna yerleştirin.
- 3. Hoparlörleri bilgisayar tabanına sabitleyen dört vidayı (her hoparlör için iki tane) takın.
- 4. Sistem Kartını [Yerine Takma](file:///C:/data/systems/insN3010/tr/SM/sysboard.htm#wp1044267) bölümündeki adım Z ad[ım 21](file:///C:/data/systems/insN3010/tr/SM/sysboard.htm#wp1014222) arası yönergeleri uygulayın.
- DIKKAT: Bilgisayar**ı çalıştırmadan önce tüm vidaları** yerine takın ve bilgisayar**ın içine kaçmış** vida kalmadığından emin olun. Içeride vida<br>unutulması bilgisayara zarar verebilir.

#### **Sistem Kartı**

#### **Dell™ Inspiron™ N3010 Servis El Kitabı**

- **O** [Sistem Kart](#page-42-0)ını Cıkarma
- Sistem Kartını Yerine Tak
- [BIOS'a Servis Etiketini Girme](#page-44-0)
- UYARI : Bilgisayarınızın içinde çalışmadan önce, bilgisayarınızla birlikte verilen güvenlik bilgilerini okuyun. En iyi güvenlik uygulamaları hakkında<br>ek bilgi için, www.dell.com/regulatory\_compliance adresindeki Mevzuat Uy
- DIKKAT: Elektrostatik boşalımı **önlemek için, bir bilek topraklama kayışı** kullanarak ya da boyanmamı**ş metal yüzeylere (bilgisayarı**nız üzerinde<br>**bulunan konnektör gibi) sı**k sık dokunarak kendinizi topraklayın.
- △ DİKKAT: Yalnızca yetkili bir servis teknisyeni bilgisayarınızda onarım yapmalıdır. Dell™ tarafından yetkilendirilmemiş servislerden kaynaklanan **zararlar garantinizin kapsamında değildir.**

**DİKKAT: Sistem kartının hasar görmesini engellemek için, bilgisayar içinde çalışmadan önce ana pili (bkz. Pili Çı[karma](file:///C:/data/systems/insN3010/tr/SM/battery.htm#wp1442926)) çıkarın.**

**DİKKAT: Bileşenleri kenarlarından tutun ve pim ve bağlantılara dokunmaktan kaçının.**

### <span id="page-42-0"></span>**Sistem Kartını Çıkarma**

- 1. Ba[şlamadan Önce](file:///C:/data/systems/insN3010/tr/SM/before.htm#wp1435071) bölümündeki yönergeleri uygulayın.
- 2. 7-in-1 Ortam Kartı Okuyucu yuvasında takılı olan kartları veya boşları çıkarın.
- 3. Pili çıkarın (bkz. Pili Cı[karma](file:///C:/data/systems/insN3010/tr/SM/battery.htm#wp1442926)).
- 4. Bellek modülü kapağını çıkarın (bkz. [Bellek Modülü Kapağı](file:///C:/data/systems/insN3010/tr/SM/bottomco.htm#wp1450872)nı Çıkarma).
- 5. Bellek modüllerini çıkarın (bkz. [Bellek Modüllerini Çı](file:///C:/data/systems/insN3010/tr/SM/memory.htm#wp1180211)karma).
- 6. Klavyeyi çıkarın (bkz. Klavyeyi Cıkarma).
- 7. Avuç içi dayanağı aksamını çıkarın (bkz. [Avuç İçi Dayanağı](file:///C:/data/systems/insN3010/tr/SM/palmrest.htm#wp1044787) Aksamını Çıkarma)
- 8. Bluetooth<sup>®</sup> kartını çıkarın (bkz. Bluetooth Modülünü Cıkarma).
- 9. Ekran aksamını çıkarın (bkz. [Ekran Aksam](file:///C:/data/systems/insN3010/tr/SM/display.htm#wp1212160)ını Cıkarma).
- 10. İşlemci ısı emicisi fanını çıkarın (bkz. *İslemci Isı [Emicisi Fan](file:///C:/data/systems/insN3010/tr/SM/cpucool(.htm#wp1137134)ını Çıkarma*).
- 11. Orta kapağı çıkarın (bkz. [Orta Kapa](file:///C:/data/systems/insN3010/tr/SM/hingecov.htm#wp1035974)ğı Çıkarma).
- 12. VGA konnektör kartını çıkarın (bkz. [VGA Konektör Kartı](file:///C:/data/systems/insN3010/tr/SM/vgabrd.htm#wp1179902)nı Çıkarma)
- 13. Hoparlör kablosunu sistem kartındaki konektörden çıkarın.

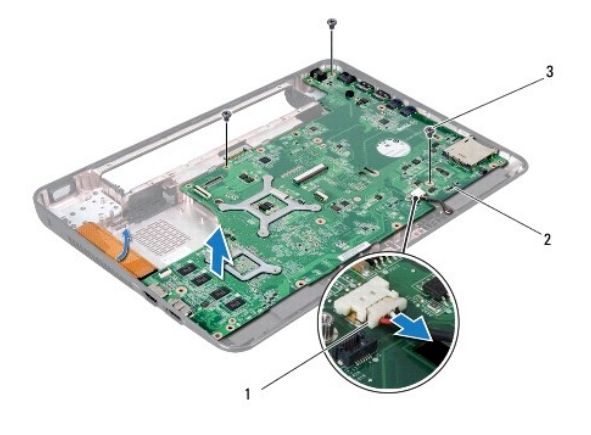

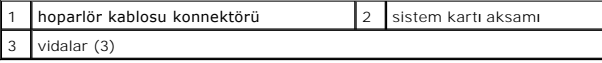

14. Sistem kartı aksamını bilgisayar tabanına sabitleyen üç vidayı çıkarın.

15. Sistem kartı aksamındaki konnektörleri bilgisayar tabanındaki yuvalardan çıkarın ve sistem kartı aksamını bilgisayar tabanının dışına kaldırın.

- 16. Sistem kartı aksamını ters çevirin.
- 17. Sabit sürücü aksamını çıkarın (bkz. [Sabit Sürücüyü Çı](file:///C:/data/systems/insN3010/tr/SM/hdd.htm#wp1179926)karma).
- 18. İşlemci ısı emicisini çıkarın (bkz. *İslemci Isi Emicisini Çıkarma*).
- 19. İşlemci modülünü çıkarın (bkz. İslemci Modülünü Çıkarma).
- 20. Düğme pili çıkarın (bkz. [Düğme Pili Çı](file:///C:/data/systems/insN3010/tr/SM/coinbatt.htm#wp1179902)karma).
- 21. [Mini Kart](file:///C:/data/systems/insN3010/tr/SM/minicard.htm#wp1189423)ı çıkarın (bkz. Mini Kartı Çıkarma).

#### <span id="page-43-0"></span>**Sistem Kartını Yerine Takma**

- 1. Ba[şlamadan Önce](file:///C:/data/systems/insN3010/tr/SM/before.htm#wp1435071) bölümündeki yönergeleri uygulayın.
- 2. [Mini Kart](file:///C:/data/systems/insN3010/tr/SM/minicard.htm#wp1181828)ı yerine takın (bkz. Mini Kartı Değiştirme).
- 3. Düğme pili yerine takın (bkz. Düğ[me Pili Yerine Takma\)](file:///C:/data/systems/insN3010/tr/SM/coinbatt.htm#wp1180214).
- 4. İşlemci modülünü yerine takın (bkz. [İşlemci Modülünü Değ](file:///C:/data/systems/insN3010/tr/SM/cpu.htm#wp1129268)iştirme).
- 5. İşlemci ısı emicisini yerine takın (bkz. *İslemci Isı [Emicisini Yerine Takma](file:///C:/data/systems/insN3010/tr/SM/cpucoolb.htm#wp1138671)*).
- 6. Sabit sürücü aksamını takın (bkz. [Sabit Sürücüyü Yerine Takma](file:///C:/data/systems/insN3010/tr/SM/hdd.htm#wp1181804)).
- 7. Sistem kartı aksamındaki konnektörleri bilgisayar tabanındaki yuvalarla hizalayıp bilgisayarın tabanına yerleştirin.
- 8. Sistem kartı aksamını bilgisayar tabanına sabitleyen üç vidayı yerine takın.
- 9. Sistem kartındaki konektöre hoparlör kablosunu takın.
- 10. VGA konnektör kartını yerine takın (bkz. [VGA Konektör Kartı](file:///C:/data/systems/insN3010/tr/SM/vgabrd.htm#wp1181309)nı Yerine Takma).
- 11. Orta kapağı yerine takın (bkz. Orta Kapağı [Yerine Takma\)](file:///C:/data/systems/insN3010/tr/SM/hingecov.htm#wp1036191).
- 12. İşlemci ısı emicisi fanını yerine takın (bkz. *İslemci Isı Emicisi Fanını Yerine Takma*).
- 13. Ekran aksamını yerine takın (bkz. Ekran Aksamını [Yerine Takma](file:///C:/data/systems/insN3010/tr/SM/display.htm#wp1214872)).
- 14. Bluetooth<sup>®</sup> kartını yerine takın (bkz. [Bluetooth Modülünü Yerine Takma](file:///C:/data/systems/insN3010/tr/SM/btboard.htm#wp1214032)).
- 15. Avuç içi dayanağı aksamını yerine takın (bkz. [Avuç İçi Dayanağı](file:///C:/data/systems/insN3010/tr/SM/palmrest.htm#wp1059721) Aksamını Yerine Takma).
- 16. Klavyeyi yerine takın (bkz. [Klavyeyi De](file:///C:/data/systems/insN3010/tr/SM/keyboard.htm#wp1179994)ğiştirme).
- 17. Bellek modüllerini yerine takın (bkz. [Bellek Modüllerini Yerine Takma](file:///C:/data/systems/insN3010/tr/SM/memory.htm#wp1180290)).
- 18. Bellek modülü kapağını yerine takın (bkz. [Bellek Modülü Kapağı](file:///C:/data/systems/insN3010/tr/SM/bottomco.htm#wp1443274)nı Yerine Takma).
- 19. [Pil De](file:///C:/data/systems/insN3010/tr/SM/battery.htm#wp1443274)ğiştirme (bkz. Pil Değiştirme).
- 20. 7-in-1 Ortam Kartı yuvasından çıkardığınız kartları veya boşları yerine takın.

DIKKAT: Bilgisayar**ı çalıştırmadan önce tüm vidaları** yerine takın ve bilgisayar**ın içine kaçmış** vida kalmadığından emin olun. Içeride vida<br>unutulması bilgisayara zarar verebilir.

21. Bilgisayarı açın.

**NOT:** Sistem kartını yerine taktıktan sonra yeni sistem kartının BIOS' una Servis Etiketini girin.

22. Servis etiketini girin (bkz. [BIOS'a Servis Etiketini Girme](#page-44-0)).

### <span id="page-44-0"></span>**BIOS'a Servis Etiketini Girme**

- 1. AC adaptörünün prize takıldığından ve ana pilin düzgün şekilde takılı olduğundan emin olun.
- 2. Bilgisayarı açın.
- 3. Sistem kurulumu programına girmek için POST işlemi sırasında <F2> tuşuna basın.
- 4. Güvenlik sekmesine gidin ve **Servis Etiketini Belirle** alanına servis etiketini girin.

#### **Dell™ Inspiron™ N3010 Servis El Kitabı**

**NOT:** Bu metinde kullanılan ticari markalar.

**DİKKAT: DİKKAT, yönergelere uyulmadığında donanımın zarar görebileceğini veya veri kaybı olabileceğini belirtir.** 

**UYARI: UYARI, meydana gelebilecek olası maddi hasar, kişisel yaralanma veya ölüm tehlikesi anlamına gelir.** 

#### **Bu belgedeki bilgiler önceden bildirilmeksizin değiştirilebilir. © 2010 Dell Inc. Tüm hakları saklıdır.**

Dell Inc.'in yazılı izni olmadan bu materyallerin herhangi bir şekilde çoğaltılması kesinlikle yasaktır.

Bu metinde kullanılan ticari markalar: *Dell ve DELL* logosu Dell Inc.'nin ticari markaları*sı Buelomba'nin in ticari metin ticari metinda kullanılan isans altında kullanılan tescilli<br>ticari markadır; <i>Microsoft* ve *Windo* 

Bu belgede, marka ve adların **sahiplerine ya da üründere atıra** bulunmak için başka ticari marka ve ticari adlar kullanılabilir. Dell Inc. kendine ait olanların dışındaki ticari<br>markalar ve ticari isimlerle ilgili hiçbir m

Mart 2010 Rev. A00

#### **VGA Konektör Kartı Dell™ Inspiron™ N3010 Servis El Kitabı**

- [VGA Konektör Kartı](#page-46-0)nı Çıkarma
- [VGA Konektör Kartı](#page-46-1)nı Yerine Takma
- UYARI: Bilgisayarınızın içinde çalışmadan önce, bilgisayarınızla birlikte verilen güvenlik bilgilerini okuyun. En iyi güvenlik uygulamaları hakkında<br>ek bilgi için, www.dell.com/regulatory\_compliance adresindeki Mevzuat Uyu

DIKKAT: Elektrostatik boşalımı **önlemek için, bir bilek topraklama kayışı** kullanarak ya da boyanmam**ış metal yüzeylere (bilgisayarı**nız üzerinde<br>**bulunan konnektör gibi) sı**k sık dokunarak kendinizi topraklayın.

DIKKAT: Yalnızca yetkili bir servis teknisyeni bilgisayarınızda onarım yapmalıdır. Dell™ tarafından yetkilendirilmemiş servislerden kaynaklanan<br>zararlar garantinizin kapsamında değildir.

**DİKKAT: Sistem kartının hasar görmesini engellemek için, bilgisayar içinde çalışmadan önce ana pili (bkz. Pili Çı[karma](file:///C:/data/systems/insN3010/tr/SM/battery.htm#wp1442926)) çıkarın.**

### <span id="page-46-0"></span>**VGA Konektör Kartını Çıkarma**

- 1. Ba[şlamadan Önce](file:///C:/data/systems/insN3010/tr/SM/before.htm#wp1435071) bölümündeki yönergeleri uygulayın.
- 2. Pili çıkarın (bkz. Pili Çı[karma](file:///C:/data/systems/insN3010/tr/SM/battery.htm#wp1442926)).
- 3. Bellek modülü kapağını çıkarın (bkz. [Bellek Modülü Kapağı](file:///C:/data/systems/insN3010/tr/SM/bottomco.htm#wp1450872)nı Çıkarma).
- 4. Bellek modüllerini çıkarın (bkz. [Bellek Modüllerini Çı](file:///C:/data/systems/insN3010/tr/SM/memory.htm#wp1180211)karma).
- 5. Klavyeyi çıkarın (bkz. Klavyeyi Cıkarma).
- 6. Avuç içi dayanağı aksamını çıkarın (bkz. [Avuç İçi Dayanağı](file:///C:/data/systems/insN3010/tr/SM/palmrest.htm#wp1044787) Aksamını Çıkarma).
- 7. Ekran aksamını çıkarın (bkz. [Ekran Aksam](file:///C:/data/systems/insN3010/tr/SM/display.htm#wp1212160)ını Çıkarma).
- 8. Orta kapağı çıkarın (bkz. [Orta Kapa](file:///C:/data/systems/insN3010/tr/SM/hingecov.htm#wp1035974)ğı Çıkarma).
- 9. Konnektör mandalını kaldırın ve VGA konnektör kablosunu sistem kartındaki konnektörden çıkarmak için çekme tırnağını çekin.
- 10. VGA konnektör kartını bilgisayar tabanına sabitleyen iki vidayı çıkarın.

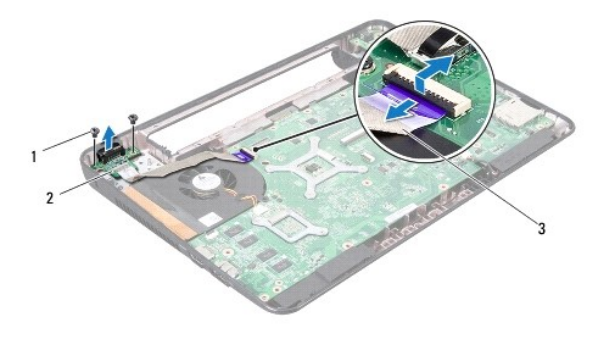

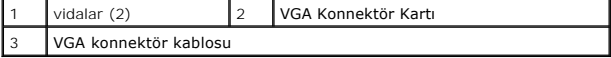

11. VGA konektör kartını kaldırarak bilgisayarın tabanından çıkarın.

#### <span id="page-46-1"></span>**VGA Konektör Kartını Yerine Takma**

1. Ba[şlamadan Önce](file:///C:/data/systems/insN3010/tr/SM/before.htm#wp1435071) bölümündeki yönergeleri uygulayın.

- 2. VGA konnektör kartını bilgisayarın tabanına yerleştirin ve VGA konnektör kartını bilgisayarın tabanına sabitleyen iki vidayı yerine takın.
- 3. VGA konnektör kablosunu sistem kartındaki konnektöre kaydırın ve kabloyu sabitlemek için konnektör mandalına basın.
- 4. Orta kapağı yerine takın (bkz. Orta Kapağı [Yerine Takma\)](file:///C:/data/systems/insN3010/tr/SM/hingecov.htm#wp1036191).
- 5. Ekran aksamını yerine takın (bkz. Ekran Aksamını [Yerine Takma](file:///C:/data/systems/insN3010/tr/SM/display.htm#wp1214872)).
- 6. Avuç içi dayanağı aksamını yerine takın (bkz. [Avuç İçi Dayanağı](file:///C:/data/systems/insN3010/tr/SM/palmrest.htm#wp1059721) Aksamını Yerine Takma).
- 7. Klavyeyi yerine takın (bkz. [Klavyeyi De](file:///C:/data/systems/insN3010/tr/SM/keyboard.htm#wp1179994)ğiştirme).
- 8. Bellek modüllerini yerine takın (bkz. [Bellek Modüllerini Yerine Takma](file:///C:/data/systems/insN3010/tr/SM/memory.htm#wp1180290)).
- 9. Bellek modülü kapağını yerine takın (bkz. [Bellek Modülü Kapağı](file:///C:/data/systems/insN3010/tr/SM/bottomco.htm#wp1443274)nı Yerine Takma).
- 10. [Pil De](file:///C:/data/systems/insN3010/tr/SM/battery.htm#wp1443274)ğiştirme (bkz. Pil Değiştirme).

# DIKKAT: Bilgisayar**ı çalıştırmadan önce tüm vidaları** yerine takın ve bilgisayar**ın içine kaçmış** vida kalmadığından emin olun. Içeride vida<br>unutulması bilgisayara zarar verebilir.